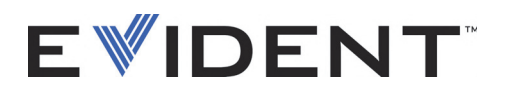

# Família Vanta iX Analisador por fluorescência de raios X

Guia de instalação

10-019116-01PT — Rev. 4 Setembro de 2022

Este manual de instruções contém informações fundamentais para uma utilização segura e eficaz deste produto Evident. Antes de usar este produto, leia cuidadosamente este manual de instruções. Use o produto conforme indicado.

Mantenha este manual de instruções em um lugar seguro e acessível.

EVIDENT SCIENTIFIC INC., 48 Woerd Avenue, Waltham, MA 02453, EUA

Copyright © 2022 por Evident. Todos os direitos reservados. Nenhuma parte desta publicação pode ser reproduzida, traduzida ou distribuída sem a permissão expressão por escrito da Evident.

Traduzido da edição em inglês: *Vanta iX—X-Ray Fluorescence Analyzer: Installation Guide* (DMTA-10-019116-01EN – Rev. 4, September 2022) Copyright © 2022 por Evident.

Este documento foi preparado e traduzido de modo a assegurar a precisão das informações nele contidas. Esta versão corresponde à versão do produto fabricado antes da data indicada na capa. Porém, podem existir algumas diferenças entre o manual e o produto, caso este tenha sofrido alguma alteração posterior.

As informações contidas neste documento podem ser alteradas sem aviso prévio.

Número da peça: 10-019116-01PT Rev. 4 Setembro de 2022

Impresso nos Estados Unidos da América

Todas as marcas são marcas comerciais ou marcas registradas de seus respectivos proprietários e entidades de terceiros.

# Índice

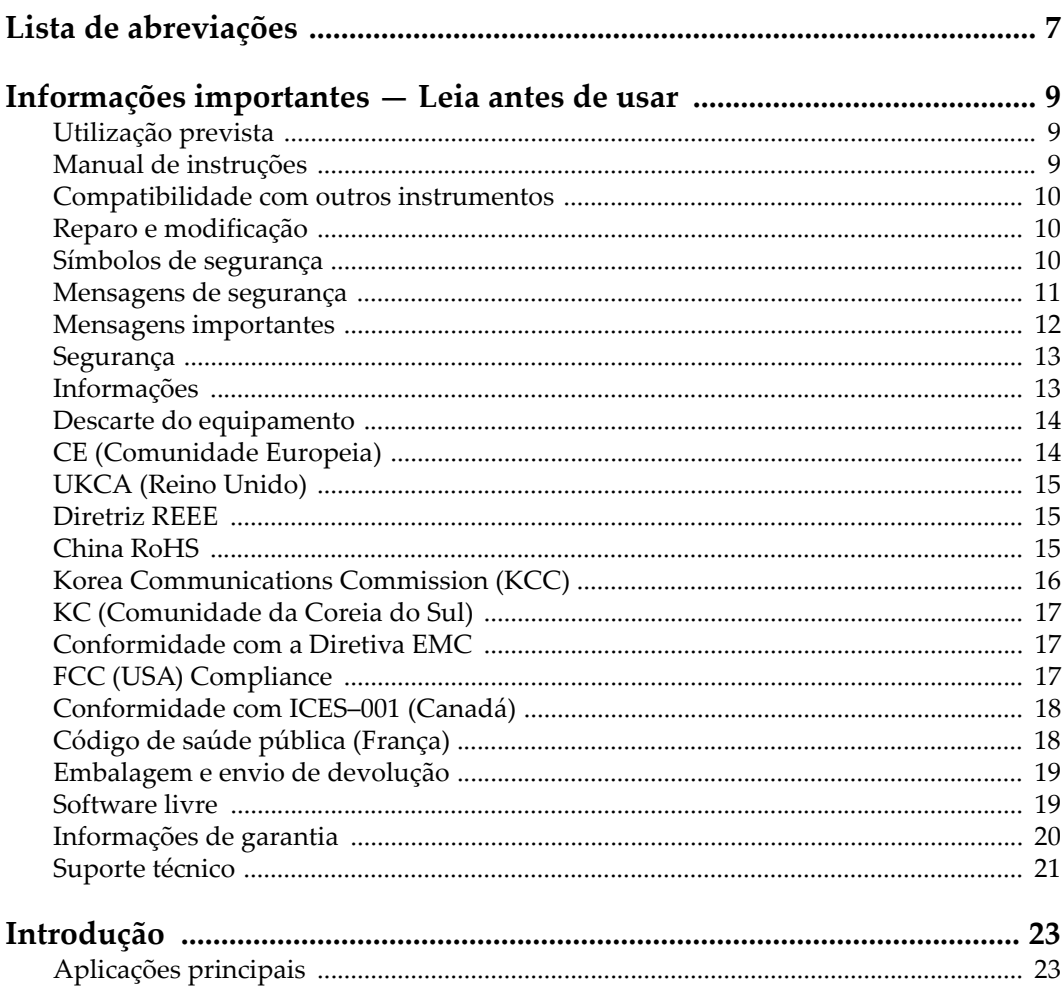

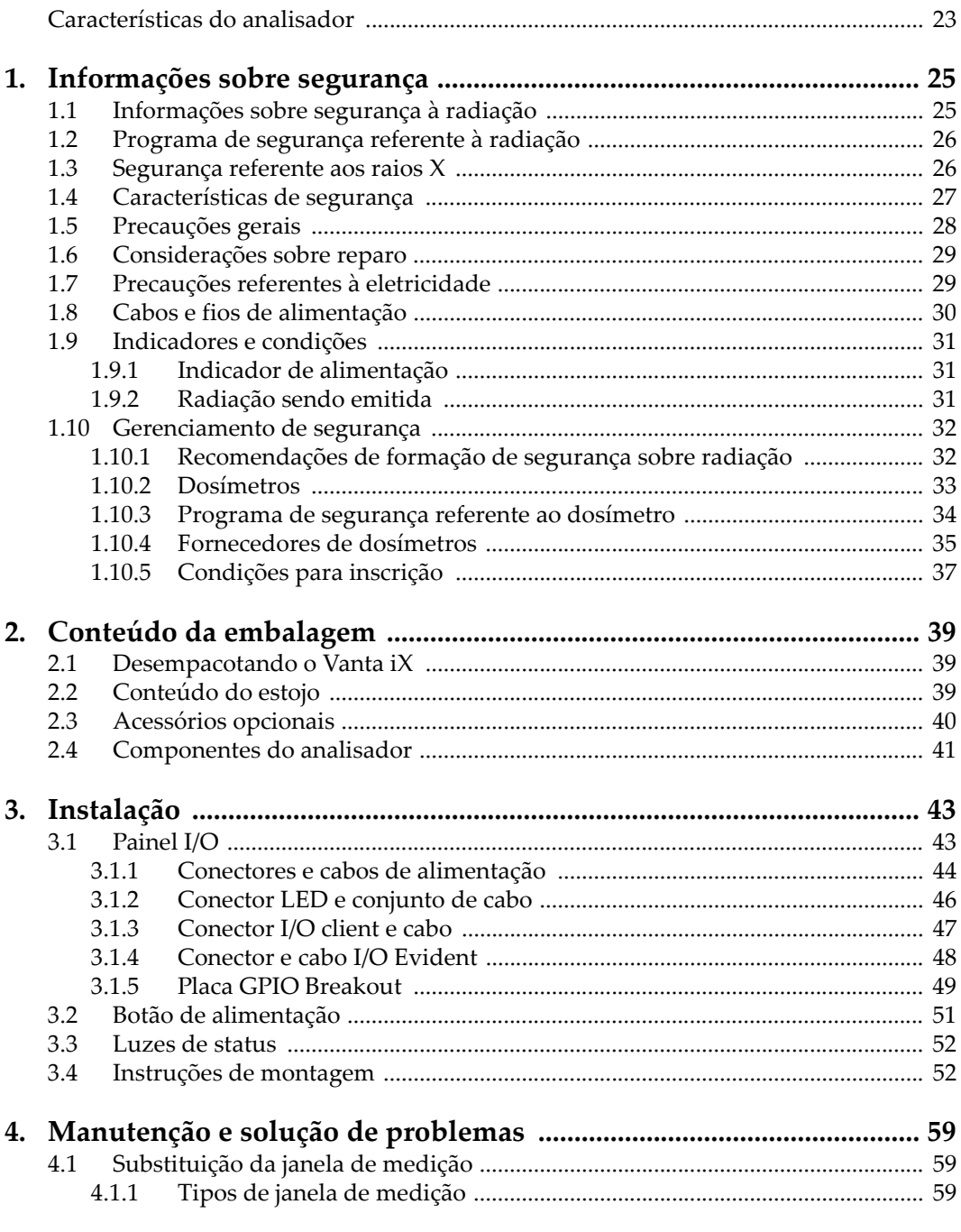

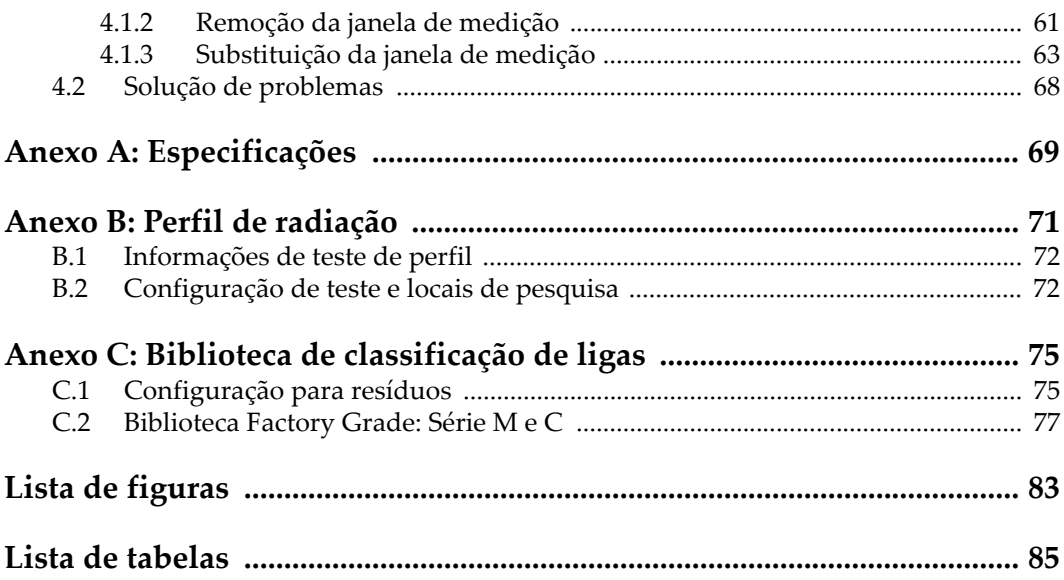

## <span id="page-6-0"></span>**Lista de abreviações**

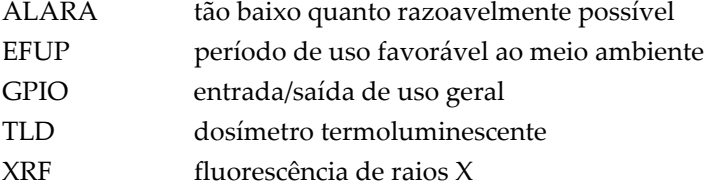

## <span id="page-8-0"></span>**Informações importantes — Leia antes de usar**

## <span id="page-8-1"></span>**Utilização prevista**

O analisador de fluorescência de raios X em linha Vanta iX é um espectrômetro de fluorescência de raios X de energia dispersiva que fornece medições contínuas e personalizáveis em qualquer superfície. Não use o Vanta iX para nenhuma finalidade diferente de seu uso pretendido.

## <span id="page-8-2"></span>**Manual de instruções**

Este manual de instruções contém informações fundamentais para utilização segura e eficaz deste produto. Antes de usar este produto, leia cuidadosamente este manual de instruções. Use o produto conforme indicado.

Mantenha este manual de instruções em um lugar seguro e acessível.

#### IMPORTANTE

Alguns dos detalhes dos componentes ilustrados neste manual podem ser diferentes dos componentes instalados no seu instrumento. No entanto, os princípios de funcionamento permanecem os mesmos.

## <span id="page-9-0"></span>**Compatibilidade com outros instrumentos**

O Vanta iX é principalmente uma unidade independente. No entanto, ele possui uma série de portas de I/O que podem ser usadas para conectar periféricos compatíveis. O Vanta iX faz interface com um PC usando uma conexão Ethernet. A unidade obtém sua energia de entrada CC necessária da porta AUX DC ou da porta Power over Ethernet (PoE).

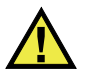

## **CUIDADO**

Sempre use equipamentos e acessórios que atendam às especificações da Evident. O uso de equipamento incompatível pode causar mau funcionamento e/ou danos ao equipamento, ou ferimentos.

## <span id="page-9-1"></span>**Reparo e modificação**

O Vanta iX contém apenas uma peça que pode ser reparada pelo usuário: a janela de medição. Se a janela de medição estiver danificada ou contaminada, o conjunto da janela deve ser substituído o mais rápido possível. Para mais detalhes, veja ["Tipos de](#page-58-3)  [janela de medição" na página 59.](#page-58-3)

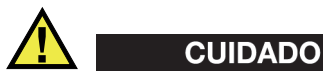

Para evitar ferimentos e/ou danos ao equipamento, não abra a caixa do instrumento nem modifique o Vanta iX.

## <span id="page-9-2"></span>**Símbolos de segurança**

Os seguintes símbolos de segurança podem aparecer no instrumento ou no manual de instruções:

Símbolo geral de advertência

Este símbolo é usado para alertar o usuário sobre perigos potenciais. Todas as mensagens de segurança que seguem este símbolo devem ser obedecidas para evitar possíveis ferimentos ou danos materiais.

Símbolo de advertência à radiação (internacional)

Símbolo de advertência à radiação (Canadá)

Símbolo de advertência à radiação (China)

Esses símbolos são usados para alertar o usuário sobre a presença de radiação ionizante potencialmente prejudicial gerada no analisador XRF ou XRD. Todas as mensagens de segurança que seguem este símbolo devem ser obedecidas para evitar possíveis danos.

Símbolo de atenção de perigo de choque elétrico

Este sinal é utilizado para alertar o usuário sobre perigos potenciais. Todas as mensagens de segurança que seguem este símbolo devem ser obedecidas para evitar possíveis danos.

## <span id="page-10-0"></span>**Mensagens de segurança**

As seguintes mensagens de segurança podem aparecer na documentação do instrumento:

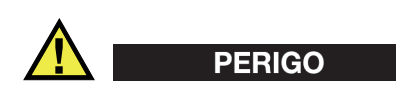

A mensagem de segurança PERIGO indica uma situação de perigo iminente. Ela chama a atenção para um procedimento, prática ou algo semelhante que, se não for corretamente realizado ou cumprido, pode resultar em ferimentos graves. Não prossiga após uma mensagem de PERIGO até que as condições sejam completamente compreendidas e atendidas.

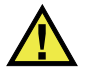

## **ATENÇÃO**

A mensagem de segurança ATENÇÃO indica uma situação potencialmente perigosa. Ela chama a atenção para um procedimento, prática ou algo semelhante que, se não for corretamente realizado ou cumprido, pode resultar em ferimentos graves. Não prossiga após uma mensagem de ATENÇÃO até que as condições sejam completamente compreendidas e atendidas.

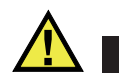

## **CUIDADO**

A mensagem de segurança CUIDADO indica uma situação potencialmente perigosa. Ela chama a atenção para um procedimento, prática, ou algo semelhante que, se não for corretamente realizado ou cumprido, pode resultar em ferimentos leves ou moderados, danificar o produto por completo ou parcialmente, ou causar a perda de dados. Não prossiga após uma mensagem de CUIDADO até que as condições sejam completamente compreendidas e atendidas.

## <span id="page-11-0"></span>**Mensagens importantes**

As seguintes mensagens de advertência podem aparecer na documentação deste produto:

#### IMPORTANTE

A mensagem IMPORTANTE fornece alguma observação importante ou uma informação necessária para a conclusão de uma tarefa.

#### OBSERVAÇÃO

A mensagem OBSERVAÇÃO chama a atenção para uma prática operacional, procedimento ou algo semelhante, que exige uma atenção especial. Ela também fornece informações relacionadas que são úteis, mas não indispensáveis.

#### DICA

A mensagem DICA fornece informações de como aplicar algumas técnicas e procedimentos descritos no manual conforme suas necessidades específicas ou dá dicas para utilização eficaz do produto.

## <span id="page-12-0"></span>**Segurança**

Antes de ligar o instrumento, verifique se todas as precauções de segurança foram tomadas (veja as advertências descritas abaixo). Além disso, observe as inscrições externas do produto, que estão descritas em ["Símbolos de segurança.](#page-9-2)"

## <span id="page-12-1"></span>**Informações**

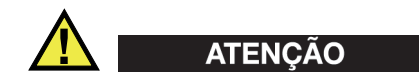

#### **Informações gerais**

- Leia atentamente as instruções contidas neste manual de instruções antes de ligar o instrumento.
- Mantenha este manual de instruções em um local seguro para referência futura.
- Siga os procedimentos de instalação e execução.
- É imperativo respeitar os avisos de segurança no instrumento e no manual de instruções.
- Se o equipamento for usado de maneira não especificada pelo fabricante, a proteção fornecida pelos recursos de segurança do equipamento pode ser prejudicada.
- Não instale peças sobressalentes ou realize qualquer modificação no produto sem autorização.
- As instruções de serviço, quando aplicáveis, são para a equipe técnica especializada. Para evitar o risco de choque elétrico, não realize qualquer trabalho no instrumento a menos que seja qualificado para fazê-lo. Para qualquer problema ou dúvida sobre este instrumento, entre em contato com a Evident ou um representante autorizado da Evident.
- Não permita que objetos metálicos ou estranhos entrem no dispositivo através dos conectores ou outras aberturas. Isso pode causar mau funcionamento ou choque elétrico.

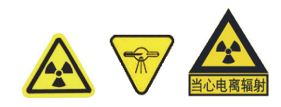

#### **Cuidados em relação à radiação**

Não abra, desmonte ou modifique qualquer componente interno do sistema. Estas ações podem causar sérios danos ao sistema e perigos à saúde do usuário.

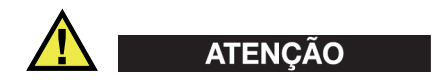

#### **Informações sobre eletricidade**

Se conexões elétricas não autorizadas forem feitas para alimentar o instrumento, a Evident não pode garantir a segurança elétrica do equipamento.

## <span id="page-13-0"></span>**Descarte do equipamento**

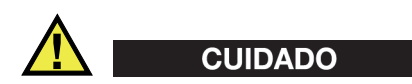

Instrumentos com tubo de raios X danificado devem ser devolvidos ao distribuidor local ou ao fabricante.

Antes de descartar o Vanta iX, verifique as leis, regras e regulamentos locais e siga-os de acordo.

## <span id="page-13-1"></span>**CE (Comunidade Europeia)**

# $\epsilon$

Este dispositivo cumpre os requisitos da diretiva 2014/30/UE relativa à compatibilidade eletromagnética, da diretiva 2014/35/UE relativa à baixa tensão, e da diretiva 2015/863 que altera a diretiva 2011/65/UE relativa à restrição de substâncias perigosas (RoHS). O selo CE indica o cumprimento das diretivas expostas acima.

## <span id="page-14-0"></span>**UKCA (Reino Unido)**

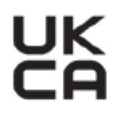

Este dispositivo está em conformidade com os requisitos dos Regulamentos de Compatibilidade Eletromagnética 2016, os Regulamentos de Equipamentos Elétricos (Segurança) de 2016 e a Restrição do Uso de Certas Substâncias Perigosas em Regulamentos de Equipamentos Elétricos e Eletrônicos de 2012. O selo UKCA indica o cumprimento das diretivas expostas acima.

## <span id="page-14-1"></span>**Diretriz REEE**

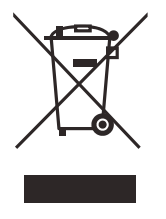

De acordo com a Diretiva Europeia 2012/19/UE sobre Resíduos de Equipamentos Elétricos e Eletrônicos (REEE), este símbolo indica que o produto não deve ser descartado como lixo municipal indiferenciado, mas deve ser coletado separadamente. Consulte seu distribuidor local para conhecer os sistemas de devolução e/ou coleta disponíveis no seu país.

## <span id="page-14-2"></span>**China RoHS**

*China RoHS* é um termo utilizado pela indústria em geral para descrever a legislação implementada pelo Ministry of Information Industry (MII) da República Popular da China para o controle da poluição causada por produtos eletrônicos de informação (EIP).

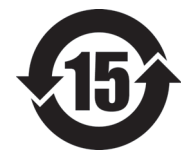

O selo China RoHS indica o período de uso favorável ao meio ambiente (EFUP) do produto. O EFUP é definido como o número de anos durante os quais as substâncias controladas listadas não vazarão ou se deteriorarão quimicamente enquanto estiverem no produto. O EFUP para o Vanta iX foi determinado para 15 anos.

<span id="page-14-3"></span>**Observação**: o período de uso ecologicamente correto (EFUP) não deve ser interpretado como o período que garante a funcionalidade e o desempenho do produto.

" 中国 RoHS" 是一个工业术语,一般用于描述中华人民共和国信息工业部 (MII)针 对控制电子信息产品 (EIP) 的污染所实行的法令。

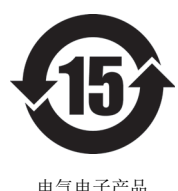

有害物质 限制使用标识

中国 RoHS 标识是根据 " 电器电子产品有害物质限制使用管理办 法"以及"电子电气产品有害物质限制使用标识要求"的规定,适 用于在中国销售的电气电子产品上的电气电子产品有害物质限制使 用标识。

注意:电气电子产品有害物质限制使用标识内的数字为在正常的使 用条件下有害物质不会泄漏的年限,不是保证产品功能性的年限。

|                         |      | 有害物质       |            |            |              |         |           |
|-------------------------|------|------------|------------|------------|--------------|---------|-----------|
| 部件名称                    |      | 铅及其<br>化合物 | 汞及其<br>化合物 | 镉及其<br>化合物 | 六价铬及<br>其化合物 | 多溴联苯    | 多溴<br>二苯醚 |
|                         |      | (Pb)       | (Hg)       | (Cd)       | (Cr(VI))     | (PBB)   | (PBDE)    |
| 主体                      | 机构部件 | $\times$   | $\circ$    | $\circ$    | $\circ$      | $\circ$ | $\circ$   |
|                         | 光学部件 | $\times$   | $\circ$    | $\circ$    | $\circ$      | $\circ$ | $\circ$   |
|                         | 电气部件 | $\times$   | $\circ$    | $\circ$    | $\circ$      | $\circ$ | $\circ$   |
| 附件                      |      | $\times$   | $\circ$    | $\circ$    | $\circ$      | $\circ$ | $\circ$   |
| 本表格依据 SJ/T 11364 的规定编制。 |      |            |            |            |              |         |           |

产品中有害物质的名称及含量

○:表示该有害物质在该部件所有均质材料中的含量均在 GB/T26572 规定的限量要求以下。

×:表示该有害物质至少在该部件的某一均质材料中的含量超出 GB/T26572 规定的限量要求。

## <span id="page-15-0"></span>**Korea Communications Commission (KCC)**

이 기기는 업무용 환경에서 사용할 목적으로 적합성평가를 받은 기 기로서 가정용 환경에서 사용하는 경우 전파간섭의 우려가 있습니 다 .

## <span id="page-16-0"></span>**KC (Comunidade da Coreia do Sul)**

Este dispositivo está em conformidade com os requisitos KN 61000-6-2 e KN 61000-6- 4 em relação à compatibilidade eletromagnética. A marca KCC indica conformidade com os padrões acima.

## <span id="page-16-1"></span>**Conformidade com a Diretiva EMC**

Este equipamento gera e usa energia de radiofrequência e, se não for instalado e usado corretamente (ou seja, em estrita conformidade com as instruções do fabricante), pode causar interferência. O Vanta iX foi testado e está em conformidade com os limites para dispositivo industrial de acordo com as especificações da diretiva EMC.

## <span id="page-16-2"></span>**FCC (USA) Compliance**

#### **OBSERVAÇÃO**

Este produto foi testado e está em conformidade com as normas Classe A para limite de dispositivo digital, conforme Parte 15 da Regras da FCC. Esses limites foram projetados para fornecer proteção razoável contra interferências prejudiciais quando o produto é operado em um ambiente comercial. Este produto gera, usa e pode irradiar energia de radiofrequência e, se não for instalado e usado de acordo com as instruções do manual, pode causar interferência prejudicial às comunicações de rádio. A operação deste produto em uma área residencial pode causar interferência prejudicial e, nesse caso, você deverá corrigir a interferência às suas próprias custas.

#### IMPORTANTE

Alterações ou modificações não expressamente aprovadas pela parte responsável pela conformidade podem anular a autoridade do usuário para operar o produto.

#### **Declaração de conformidade do fornecedor FCC**

Declara que o produto,

Nome do produto: Vanta iX Modelo: Vanta iX-MR ou Vanta iX-CW

Atendes às seguintes especificações:

FCC Parte 15, Subparte B, Seção 15.107 e Seção 15.109.

Informações adicionais:

Este dispositivo está de acordo com as normas FCC Rules Part 15. A operação está sujeita a duas condições:

- (1) Este dispositivo não pode causar nenhuma interferência prejudicial.
- (2) Este dispositivo deve aceitar qualquer interferência recebida, incluindo interferências que podem causar operações indesejadas.

Nome do grupo responsável:

EVIDENT SCIENTIFIC INC.

Endereço:

48 Woerd Avenue, Waltham, MA 02453, EUA

Número de telefone:

+1 781-419-3900

## <span id="page-17-0"></span>**Conformidade com ICES–001 (Canadá)**

This Class A digital apparatus complies with Canadian ICES-001.

Cet appareil numérique de la classe A est conforme à la norme NMB-001 du Canada.

## <span id="page-17-1"></span>**Código de saúde pública (França)**

Conformément aux articles L. 1333-4 et R. 1333-17 du Code de la santé publique, l'utilisation ou la détention de ces analyseurs sont des activités soumises à autorisation de l'Autorité de sûreté nucléaire.

## <span id="page-18-0"></span>**Embalagem e envio de devolução**

Se o Vanta iX não for devolvido em sua caixa de transporte, ele pode ser danificado durante o transporte. A Evident reserva-se o direito de anular a garantia de instrumentos danificados durante o transporte se forem enviados sem a caixa de transporte. Antes de retornar o aparelho, entre em contato com o Serviço de Atendimento ao Cliente para obter o número de RMA (obrigatório) e outras informações importantes.

Siga as etapas abaixo para devolver seu Vanta iX:

- 1. Embale o Vanta iX de volta na caixa em que veio usando os materiais da embalagem originais.
- 2. Inclua o RMA na caixa e mencione o número de RMA em seus documentos de remessa.
- 3. Feche a caixa com fita adesiva.

## <span id="page-18-1"></span>**Software livre**

Este produto pode incluir (*i*) software livre; e (*ii*) outro software cujo código-fonte seja publicado intencionalmente (coletivamente, doravante denominado "OSS").

O OSS incluído neste produto deve ser licenciado e distribuído a você de acordo com os termos e condições aplicados ao OSS. Consulte os termos e condições do OSS no seguinte URL:

[https://www.olympus-ims.com/support/vanta-open-source-software-download/](https://olympus-ims.com/support/vanta-open-source-software-download/)

Os proprietários dos direitos autorais do OSS estão listados no URL acima.

NÃO HÁ GARANTIA PARA O OSS, NA MEDIDA PERMITIDA PELA LEI APLICÁVEL. O OSS É FORNECIDO "TAL COMO ESTÁ" SEM QUALQUER TIPO DE GARANTIA, SEJA EXPRESSA OU IMPLÍCITA, INCLUINDO, MAS NÃO SE LIMITANDO A, GARANTIAS IMPLÍCITAS DE COMERCIALIZAÇÃO E ADEQUAÇÃO A UM DETERMINADO FIM. O RISCO TOTAL QUANTO À QUALIDADE E AO DESEMPENHO DO OSS É DE SUA RESPONSABILIDADE. CASO O OSS SE ESTEJA DEFEITUOSO, VOCÊ ASSUME OS CUSTOS DE TODOS OS SERVIÇOS, REPAROS OU CORREÇÕES NECESSÁRIOS.

Algumas das licenças OSS associadas a este produto podem permitir que você obtenha o código-fonte de determinados softwares que a Evident tem a obrigação de fornecer de acordo com os termos e condições aplicados ao OSS. Você pode obter uma cópia deste código-fonte na seguinte URL. Esta oferta é válida por um período de três (3) anos a partir da data da compra original. A Evident não tem responsabilidade em fornecer qualquer código-fonte, exceto o código-fonte de determinado software.

[https://www.olympus-ims.com/support/vanta-open-source-software-download/](https://olympus-ims.com/support/vanta-open-source-software-download/)

A Evident não responde a quaisquer perguntas relacionadas a qualquer um dos códigos-fonte obtidos na URL acima.

## <span id="page-19-0"></span>**Informações de garantia**

A Evident garante que seu produto Evident está livre de defeitos de materiais e fabricação por um período específico e de acordo com as condições especificadas nos Termos e Condições disponíveis em [https://www.olympus-ims.com/pt/terms/.](https://www.olympus-ims.com/pt/terms/)

A garantia da Evident cobre apenas equipamentos que tenham sido usados de maneira adequada, conforme descrito neste manual de instruções, e que não tenham sido submetidos a uso abusivo, tentativa de reparo não autorizado ou modificação.

Inspecione os materiais cuidadosamente no recebimento em busca de evidências de danos externos ou internos que possam ter ocorrido durante o envio. Notifique imediatamente a transportadora que faz a entrega sobre qualquer dano, pois a transportadora normalmente é responsável por danos durante o transporte. Guarde os materiais de embalagem, guias de transporte e outras documentações de envio necessárias para registrar uma reclamação de danos. Após notificar a transportadora, entre em contato com a Evident para obter assistência com a reclamação de danos e substituição do equipamento, se necessário.

Este manual de instruções explica a operação adequada do seu produto Evident. As informações contidas neste documento destinam-se ao aprendizado, e não devem ser utilizadas em quaisquer aplicações particulares sem testes independentes e/ou verificação por parte do operador ou supervisor. Essa verificação independente dos procedimentos torna-se cada vez mais importante à medida que aumenta a criticidade da aplicação. Por esse motivo, a Evident não oferece nenhuma garantia, expressa ou implícita, de que as técnicas, exemplos ou procedimentos aqui descritos sejam consistentes com os padrões da indústria, nem que atendam aos requisitos de qualquer aplicação específica.

A Evident reserva-se o direito de modificar qualquer produto sem incorrer na responsabilidade de modificar produtos fabricados anteriormente.

## <span id="page-20-0"></span>**Suporte técnico**

A Evident está firmemente comprometida em fornecer o mais alto nível de atendimento ao cliente e suporte ao produto. Se você tiver alguma dificuldade ao usar nosso produto, ou se ele não funcionar conforme descrito na documentação, consulte primeiro o manual do usuário e, em seguida, se ainda precisar de ajuda, entre em contato com nosso Serviço Pós-Venda. Para localizar o centro de assistência mais próximo, visite a página Centros de Serviços no site da Evident Scientific.

## <span id="page-22-0"></span>**Introdução**

O analisador de fluorescência de raios X (XRF) Vanta iX é um espectrômetro de fluorescência de raios X de energia dispersiva que fornece medições sequenciais e personalizáveis em qualquer superfície. Em uma fábrica automatizada ou usina de processamento, o sistema fornece análises químicas precisas para aplicações de controle de qualidade.

## <span id="page-22-1"></span>**Aplicações principais**

O analisador por XRF Vanta iX oferece identificação e análise rápida e precisa de elementos de magnésio a urânio (Mg a U), dependendo do modelo e método selecionados. O design ultrarresistente permite diversos testes de análise sob condições operacionais severas.

O analisador fornece análises químicas precisas para uso industrial, incluindo:

- Análise de grau de liga
- Identificação positiva de material
- Mineração e controle de teores

## <span id="page-22-2"></span>**Características do analisador**

Certos recursos estão disponíveis apenas em determinados modelos de analisadores. A [Tabela 1 na página 24](#page-23-0) descreve os modelos de analisador e seus recursos disponíveis.

<span id="page-23-0"></span>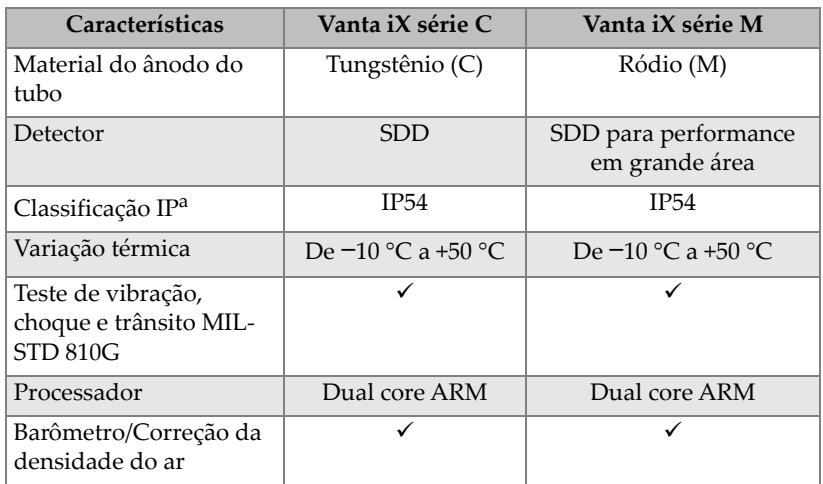

#### **Tabela 1 Analisador de recursos**

a. Esta classificação é alcançada apenas ao usar os cabos correspondentes ou tampas de conectores fornecidos.

## <span id="page-24-0"></span>**1. Informações sobre segurança**

Este capítulo contém informações de segurança importantes para usar o analisador por XRF Vanta iX.

## <span id="page-24-1"></span>**1.1 Informações sobre segurança à radiação**

#### IMPORTANTE

Sempre dê prioridade à sua segurança operacional. Preste atenção em todos os símbolos de advertência e mensagens.

O analisador por XRF Vanta iX é um instrumento seguro e confiável quando usado de acordo com as técnicas de teste e procedimentos de segurança recomendados pela Evident. No entanto, o Vanta iX produz radiação ionizante e, como tal, só deve ser usado por pessoas treinadas nas técnicas corretas de operação e autorizadas a usar dispositivos de produção de raios X.

A radiação detectada em qualquer superfície externa (excluindo a área da janela) está abaixo dos limites para uma área irrestrita. ["Perfil de radiação" on page 71](#page-70-1) 

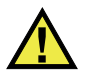

## **ATENÇÃO**

O tubo de raios X no analisador por XRF Vanta iX pode emitir radiação ionizante. A exposição prolongada pode causar doenças graves ou lesões. É de responsabilidade dos clientes da Evident seguirem as instruções de operação e as recomendações de segurança contidas neste manual e as boas práticas de controle de radiação.

## <span id="page-25-0"></span>**1.2 Programa de segurança referente à radiação**

A Evident recomenda fortemente que as organizações que usam analisadores por XRF Vanta iX implementem um programa formal de segurança de radiação que inclua o seguinte:

- Monitoramento de dosagem de pessoal crítico
- Monitoramento dos níveis de radiação da área
- Informações específicas do local e aplicação do sistema de XRF
- Revisão anual (e atualização, se necessário)

## <span id="page-25-1"></span>**1.3 Segurança referente aos raios X**

Procedimentos de segurança referentes aos raios X para todas as etapas e momentos do teste.

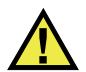

## **ATENCÃO**

- Os analisadores portáteis da Evident devem ser usados por operadores treinados e autorizados, conforme os procedimentos de segurança aplicáveis. O uso inadequado pode anular as medidas de segurança e podem causar lesões no operador.
- **Canadá:** Todos os usuários devem ser certificados de acordo com os requisitos do Padrão NRC CAN/CGSB-48.9712-2014/ISSO 9712:2012.
- Preste atenção em todos os sinais e mensagens de advertência.
- O proprietário do Vanta iX é responsável por garantir que o analisador seja devidamente registrado com as autoridades apropriadas em sua localização.
- Não use o Vanta iX se ele estiver danificado. Nesse caso, peça ao pessoal qualificado para realizar um teste de segurança de radiação. Contate o serviço autorizado ou seu representante Evident para reparar qualquer dano que possa ter ocorrido com o analisador.

## <span id="page-26-0"></span>**1.4 Características de segurança**

Para controlar as emissões de raios X e, assim, minimizar a possibilidade de exposição acidental, o analisador por XRF Vanta iX tem um sensor de proximidade baseado na intensidade:

Três segundos depois de iniciar um teste, o Vanta iX detecta a amostra na frente da janela de medição. Se nenhuma amostra for detectada, o teste é abortado para evitar exposição acidental excessiva e os raios X são desligados. A corrente do tubo diminui para 0,0 µA e o LED de radiação se apaga. Além disso, se o analisador XRF ou a amostra forem removidos enquanto um teste estiver em andamento, o teste será interrompido em três segundos.

#### IMPORTANTE

O LED é uma medida à prova de falhas e, se o LED falhar, nenhum raio X será emitido. Antes que os raios X possam ser emitidos, o LED de aviso de raios X fornecido pela Evident deve estar conectado e funcionando. Conecte o cabo de LED antes de ligar o dispositivo; se o cabo não for detectado na inicialização, nenhum raio x será emitido, mesmo se o cabo for conectado posteriormente.

#### IMPORTANTE

Antes que os raios X possam ser emitidos, o sinal de intertravamento deve ser conectado corretamente e o circuito de intertravamento deve estar completo. A Evident recomenda que o intertravamento seja usado para estabelecer uma zona de exclusão em torno do Vanta iX.

Como proprietário de um analisador por XRF Vanta iX, você deve implementar as seguintes proteções recomendadas:

• Acesso limitado

Mantenha o Vanta iX em um local controlado, ao qual apenas usuários treinados e autorizados tenham acesso.

• Operadores treinados

Afixe um sinal próximo ao Vanta iX indicando que ele só deve ser usado por operadores que tenham concluído um curso de treinamento fornecido por sua empresa ou que tenham participado de um curso de treinamento da Evident e cumpram quaisquer outros requisitos estipulados pelas autoridades regulatórias locais.

• Problemas de blindagem

O Vanta iX emite um feixe fortemente colimado de radiação de raios X. Embora ocorra atenuação, a trajetória do feixe pode se estender por muitos metros através do ar livre.

#### IMPORTANTE

Consulte os regulamentos governamentais aplicáveis a área de instalação, limites de dosagens, etc. As exigências podem ser diferentes de acordo com a região ou país. Não utilize somente este manual para obter informações.

A proteção adequada é conseguida através da implementação das seguintes medidas:

- Estabelecer uma zona de não acesso a uma distância suficiente da janela de medição do Vanta iX, o que permitirá que o ar atenue o feixe.
- Fechar a área de trabalho do feixe com painéis de proteção (painéis de aço inoxidável de 3,0 mm são capazes de atenuar o feixe para níveis baixos).

Contate seu representante Evident para obter assistência e recomendações sobre travas e procedimentos operacionais que limitam a exposição à radiação.

## <span id="page-27-0"></span>**1.5 Precauções gerais**

Para reduzir os riscos, tome as seguintes precauções:

- **Usuários** 
	- Lesão corporal
- Choque elétrico
- Exposição à radiação
- Equipamento danificado
	- Janela de medição
	- Superaquecimento eletrônico e outros componentes internos

## <span id="page-28-0"></span>**1.6 Considerações sobre reparo**

Exceto quando expressamente indicado neste documento, não repare qualquer produto Evident por conta própria. A abertura ou remoção das partes externas pode expor o usuário a choques elétricos e submeter o aparelho a danos mecânicos, além de anular a garantia.

#### IMPORTANTE

Qualquer reparo necessário deve ser realizado pela Evident ou por um de seus representantes do serviço autorizado. O desrespeito desta medida poderá resultar na anulação da garantia. A ÚNICA exceção a esta regra é a substituição de uma janela de medição. Veja ["Manutenção e solução de problemas" on page 59](#page-58-0) para mais detalhes.

Segue abaixo alguns dos problemas que exigem reparo (apenas alguns exemplos):

- Cabos de alimentação danificados
- Vazamentos excessivos ou líquidos corrosivos no instrumento
- Um instrumento que sofreu queda ou foi fisicamente danificado
- Um analisador por XRF Vanta iX que não opera normalmente quando as instruções de operação são seguidas

## <span id="page-28-1"></span>**1.7 Precauções referentes à eletricidade**

A lista de diretrizes a seguir é essencial para uma operação elétrica segura do analisador por fluorescência de raios X Vanta iX e seus acessórios:

- Use o cabo de alimentação correto para o analisador por XRF Vanta iX.
- Certifique-se de que a tensão CC é apropriada para a operação do Vanta iX. Veja ["Especificações" on page 69](#page-68-1) para as especificações elétricas.

• Não exceda 80% da classificação do circuito de ramificação.

## <span id="page-29-0"></span>**1.8 Cabos e fios de alimentação**

O analisador por XRF Vanta iX é fornecido como padrão com um adaptador de energia CA, um cabo de energia CC e um cabo Ethernet.

O cabo do adaptador de alimentação CA possui um cabo de alimentação com condutor IEC 3 padrão que inclui um plugue de aterramento de segurança. O cabo de alimentação e o plugue são escolhidos de acordo com os códigos e padrões elétricos locais.

O cabo de alimentação CC conecta-se do conector de saída de 2,5 mm da fonte de alimentação ao conector de 10-18 VCC no Vanta iX.

O cabo Ethernet tem Power over Ethernet (PoE+) habilitado e se conecta a uma rede Ethernet capaz de fornecer 802,3 W de energia de entrada. Fornecer energia por meio do cabo Ethernet não fornece um fio terra.

#### IMPORTANTE

O Vanta iX requer uma boa conexão de aterramento elétrico ao chassi para garantir uma operação segura e confiável. Isso pode ser conseguido usando furos de montagem para fixar o equipamento a uma estrutura de metal aterrada ou conectando um cabo de aterramento (fio de calibre mínimo: 12) entre um ponto de montagem e um aterramento elétrico conveniente. Embora o instrumento possa operar sem essa conexão de aterramento, ele não estaria protegido contra ESD, picos de energia ou outras falhas elétricas.

#### **Manuseio seguro e adequado de cabos e fios**

- Conecte o cabo de alimentação em uma tomada devidamente aterrada e acessível.
- Não elimine ou ignore o cabo de aterramento.
- Instale todos os cabos de acordo com os regulamentos aplicáveis.

## <span id="page-30-0"></span>**1.9 Indicadores e condições**

O analisador por XRF Vanta iX possui vários indicadores que alertam o operador sobre o status da unidade.

## <span id="page-30-1"></span>**1.9.1 Indicador de alimentação**

O botão liga/desliga ( ) é retroiluminado, então também serve como indicador de energia.

**OBSERVAÇÃO** 

O botão liga/desliga começará a piscar quando a energia for fornecida pela primeira vez para indicar que há energia.

## <span id="page-30-2"></span>**1.9.2 Radiação sendo emitida**

Um LED de radiação é conectado à porta de LED por meio do conjunto de cabos de LED de radiação.

#### **OBSERVAÇÃO**

O conjunto do indicador LED deve ser conectado antes da inicialização do instrumento, ou nenhum raio X será emitido. Apenas o LED vermelho indica emissão de raios X. Os LEDs amarelo e verde indicam vários estados durante uma atualização de software.

Quando o LED de radiação está LIGADO:

- O tubo de raios X está ligado e funcionando. Em alguns casos, como um CalCheck, os raios X podem não ser emitidos através da janela de medição porque o obturador está fechado.
- O Vanta iX está emitindo radiação de raios X através da janela de medição.
- O GPIO de saída de fábrica tem um pino designado como "RAD\_ON". Este pino está ativo quando o instrumento está emitindo raios x. O instalador pode

configurá-lo para acionar qualquer outro aviso externo ou sistema de monitoramento desejado.

## <span id="page-31-0"></span>**1.10 Gerenciamento de segurança**

Esta seção fornece informações sobre medidas de segurança à radiação.

- Recomendações de formação de segurança sobre radiação
- Dosímetros em forma de crachá
- Programa de segurança referente ao dosímetro
- Fornecedores de dosímetros
- Condições para inscrição

## <span id="page-31-1"></span>**1.10.1 Recomendações de formação de segurança sobre radiação**

Cada país ou região possuem seus próprios regulamentos e diretrizes para a utilização da radiação ionizante geradas por tubos de raios X. É importante se informar sobre essas regulamentações.

#### **OBSERVAÇÃO**

Para a comodidade de seus clientes, a Evident compilou uma lista de recomendações. Recomendações:

- Providenciar orientação geral sobre segurança à radiação ALARA (as low as reasonably achievable) — ao mínimo inevitável.
- Não utilize políticas específicas de outras organizações ou entidades governamentais que não as da sua região ou país.

#### **Monitoramento de equipe**

Os regulamentos referentes ao controle de radiação podem exigir a implementação de um programa de monitoramento de radiação, onde cada operador do instrumento deverá utilizar uma película identificadora ou um dosímetro termoluminescente (TLD) por um período inicial de um ano para criar um registro preliminar de exposição. Recomendamos um monitoramento de radiação contínuo, mesmo após o

período inicial, mas este pode ser interrompido desde que seja aceito pelos órgãos regulamentadores de controle de radiação. Veja ["Fornecedores de dosímetros" na](#page-34-0)  [página 35](#page-34-0) para a lista de fornecedores de película identificadora.

#### **Controles específicos**

O Vanta iX pode ser operado remotamente controlado pela sua rede e pode iniciar sem aviso. É fundamental que o sistema esteja intertravado e que não possa ser operado se houver pessoas dentro da área restrita.

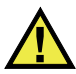

<span id="page-32-2"></span>**CUIDADO** 

O sistema deve ser intertravado com um sistema de controle de entrada para que não possa ser operado se houver pessoas dentro da área restrita perto do feixe de raios X.

Durante a operação, certifique-se de que o Vanta iX permaneça sob o controle direto de um operador certificado e treinado na fábrica. Defina e proteja a senha de login de cada usuário de qualquer sistema de controle.

#### **Políticas de tempo, distância e proteção**

Os operadores devem limitar a quantidade de tempo que passam próximos do analisador por XRF Vanta iX energizado, maximizar sua distância da janela do analisador e apontar para materiais de alta densidade sempre que possível.

#### **Prevenção à exposição à radiação ionizante**

<span id="page-32-1"></span>Todas as medidas admissíveis, incluindo a rotulagem, formação e certificação de operadores, parâmetros de tempo, distância e proteção, devem ser implantadas para limitar a exposição à radiação ao mínimo inevitável (ALARA).

## <span id="page-32-0"></span>**1.10.2 Dosímetros**

Os dosímetros registram a exposição à radiação acumulada durante um período específico de tempo [\(Figura 1-1 na página 34](#page-33-1)). Dosímetros são usados para monitorar as pessoas que trabalham com dispositivos que emitem radiação ionizante ou que trabalham nas proximidades de alguém que esteja trabalhando com tais dispositivos.

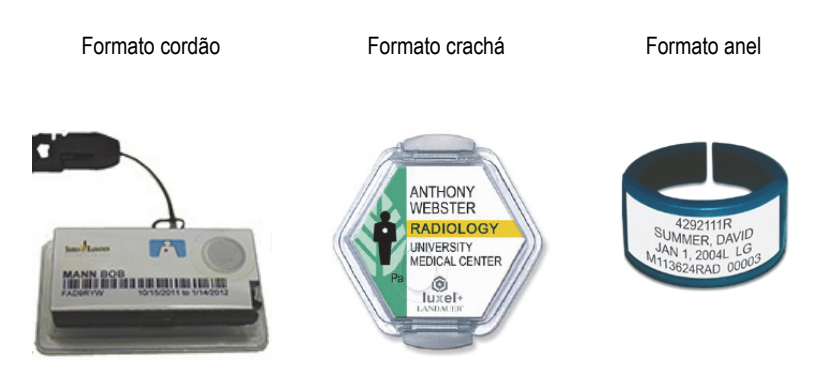

**Figura 1-1 Dosímetros — Vários formatos**

<span id="page-33-1"></span>Ao comprar estes dispositivos ou anéis, adquira os tipos indicados para raios X e radiação gama de baixa energia.

#### IMPORTANTE

A utilização dos dosímetros pode ser obrigatória em alguns países e regiões e opcionais em outros. A Evident recomenda que todos os operadores do analisador Vanta iX usem um dosímetro (crachá ou anel) pelo menos durante o primeiro ano de operação de seu(s) analisador(es).

#### OBSERVAÇÃO

Cada país (incluindo região, estado ou província dentro de um mesmo país) pode possuir diferentes regulamentos. Sempre consulte o Órgão de Proteção à Radiação local ou a Evident para informações e orientações.

#### <span id="page-33-0"></span>**1.10.3 Programa de segurança referente ao dosímetro**

Um programa típico de segurança referente ao dosímetro segue as seguintes etapas listadas abaixo:

- 1. A empresa desenvolve um programa referente ao dosímetro contratando um prestador de serviço independente. Juntos, eles devem estabelecer o número de dosímetros necessários e a frequência de análise (mensal ou trimestral).
- 2. Ao receber o primeiro lote de dosímetros, a empresa deve distribui-los aos seus analistas e operadores.
- 3. No final do período:
	- *a)* A empresa recolhe os dosímetros e os envia ao prestador de serviço para análise.
	- *b)* Ao mesmo tempo, o prestador de serviço deve fornecer um outro lote.
- 4. A empresa distribui o novo lote de dosímetros, mantendo assim, um programa contínuo de proteção e monitoramento de seus empregados.
- 5. O prestador de serviço prepara um relatório para a empresa. O relatório, em formato de tabela, deve descrever a dose de raios X recebida e identificar as pessoas que tiveram a leitura da análise de radiação acima do limite estabelecido.
- 6. Para a manutenção do ciclo de monitoramento de segurança deve-se repetir as etapas 1 a 5. Toda dose que excede os limites definidos pelo programa (determinado pelo padrão de monitoramento de utilização) deve ser investigada e, se for muito elevada, deve ser relatada ao órgão regulador.

#### IMPORTANTE

Os relatórios das análises fornecidos pelo prestador de serviço são de suma importância à documentação do plano de segurança global da empresa.

## <span id="page-34-0"></span>**1.10.4 Fornecedores de dosímetros**

Algumas das principais empresas de serviços de dosímetros estão listadas abaixo:[Tabela 2 na página 36](#page-35-0)

#### IMPORTANTE

Os fornecedores aprovados para uso no Canadá estão listados em [Tabela 3 na](#page-35-1)  [página 36.](#page-35-1)

<span id="page-35-0"></span>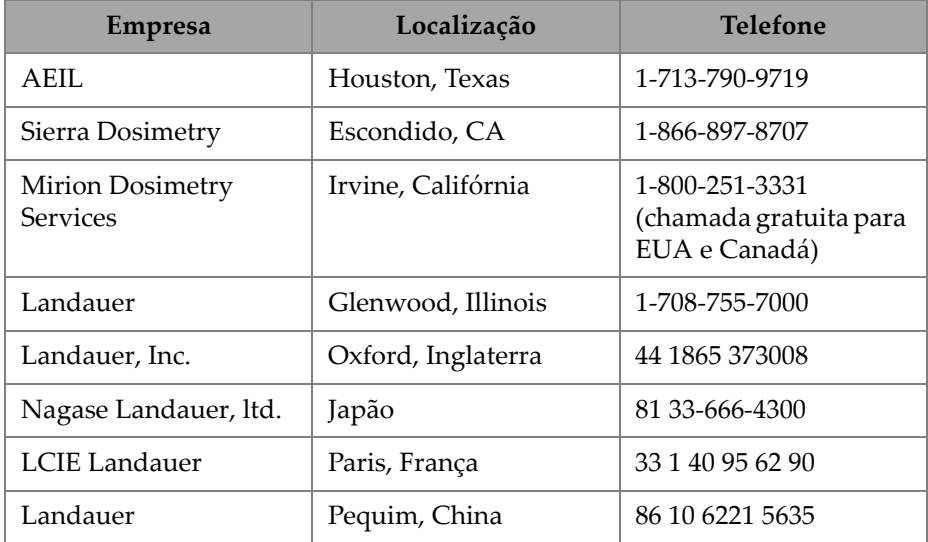

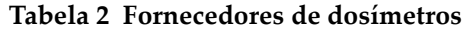

#### **Aprovado pelo Canadá**

As empresas de serviço de dosímetro atualmente aprovadas pelos comitês de proteção contra radiação federais, provinciais e territoriais canadenses estão listadas abaixo (consulte[Tabela 3 na página 36](#page-35-1))

<span id="page-35-1"></span>

| <b>Empresa</b>                                    | Localização       | <b>Telefone</b> |
|---------------------------------------------------|-------------------|-----------------|
| Mirion Dosimetry<br><b>Services</b>               | Irvine, CA        | 1-800-251-3331  |
| Landauer                                          | Glenwood, Ilinois | 1-708-755-7000  |
| National Dosimetry<br>Services (Health<br>Canada) | Ottawa, Canadá    | 1-800-261-6689  |

**Tabela 3 Fornecedores canadenses de dosímetros aprovados**
### **1.10.5 Condições para inscrição**

Contate a Evident para identificar as condições para inscrição.

#### **Estados Unidos e maioria dos países.**

- A maioria dos países exigem alguma forma de registro, e, geralmente, o comprovante de registro deve ser apresentado até 30 dias após o recebimento do sistema.
- Outros países exigem notificação prévia.

### **Canadá**

- Para usar o Vanta iX como um analisador XRF de "feixe aberto", a agência governamental de Recursos Naturais do Canadá exige que os operadores sejam licenciados de acordo com seus padrões. Observe que nem o próprio analisador XRF nem sua localização precisam ser licenciados, a menos que sua província tenha requisitos adicionais. Sempre verificar as normas com as autoridades locais.
- Ve[r"Conformidade com ICES–001 \(Canadá\)" na página 18](#page-17-0) para obter informações da Declaração de conformidade da agência e pontos de contato relevantes.

### **Para todos países**

• Aconselhamos nossos clientes a consultarem a autoridade local responsável pela proteção à radiação para obterem informações específicas sobre a regulamentação.

### **Requisitos Usuais para Inscrição**

Normalmente, as agências de licenciamento solicitam as seguintes informações:

### **Finalidade do dispositivo**

industrial. Certifique-se de informar ao cartório de registro do governo que o Vanta iX NAO será usado para radiografia ou uso médico.

**Canadá:** Veja["Conformidade com ICES–001 \(Canadá\)" na página 18](#page-17-0) para requisitos operacionais e de qualificação.

#### **Responsável pela segurança referente à radiação**

Indique a pessoa que monitora o treinamento e o uso seguro e que controla o acesso ao analisador por XRF Vanta iX.

#### **Usuários autorizados**

Enumere os analistas/operadores que foram treinados e autorizados a operar o equipamento de XRF ao órgão regulador.

#### **Parâmetros operacionais do analisador por XRF** Vanta iX

8–50 kV; máx. de 5–200 µA (dependendo do modelo, 4 W de potência máxima de saída)

#### **Tipo de sistema**

Indústria de pequeno porte

#### **Especificações para formação do usuário**

Indique que somente as pessoas que receberam formação do fabricante e que possuem o certificado emitido pelo fabricante poderão operar o analisador XRF. Uma formação adicional pode ser exigida. Contate a agência reguladora local para definir o tipo e o nível de formação necessária.

#### **Monitoramento pessoal**

Muitas agências governamentais responsáveis pelo formulário de registro solicitam a informação se se pretende ou não realizar o monitoramento com dosímetro.

### IMPORTANTE

Mantenha a seguinte documentação à mão no local de trabalho:

- Uma cópia do registro da licença
- Qualquer outra documentação pertinente à agência governamental
- Cópia de todos os relatórios de análise de dosímetro
- Uma cópia do manual de instalação deste equipamento

## **2. Conteúdo da embalagem**

Um pacote completo do Vanta iX consiste em um analisador XRF e acessórios padrões. Este capítulo lista e descreve os vários componentes.

### **2.1 Desempacotando o Vanta iX**

Os analisadores e acessórios Vanta iX XRF são enviados em uma caixa de papelão padrão com material de embalagem de espuma.

#### **Para desempacotar o Vanta iX**

- 1. Abra a caixa, localize os documentos de envio, a documentação e remova-os da caixa de transporte.
- 2. Inspecione todos os itens quanto a danos.

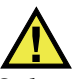

### **ATENÇÃO**

Se houver algum dano em qualquer um dos componentes, não tente usar o analisador por XRF Vanta iX. Contate seu representante Evident local imediatamente.

### **2.2 Conteúdo do estojo**

Os itens em [Tabela 4 na página 40](#page-39-0) estão incluídos no pacote Vanta iX.

<span id="page-39-0"></span>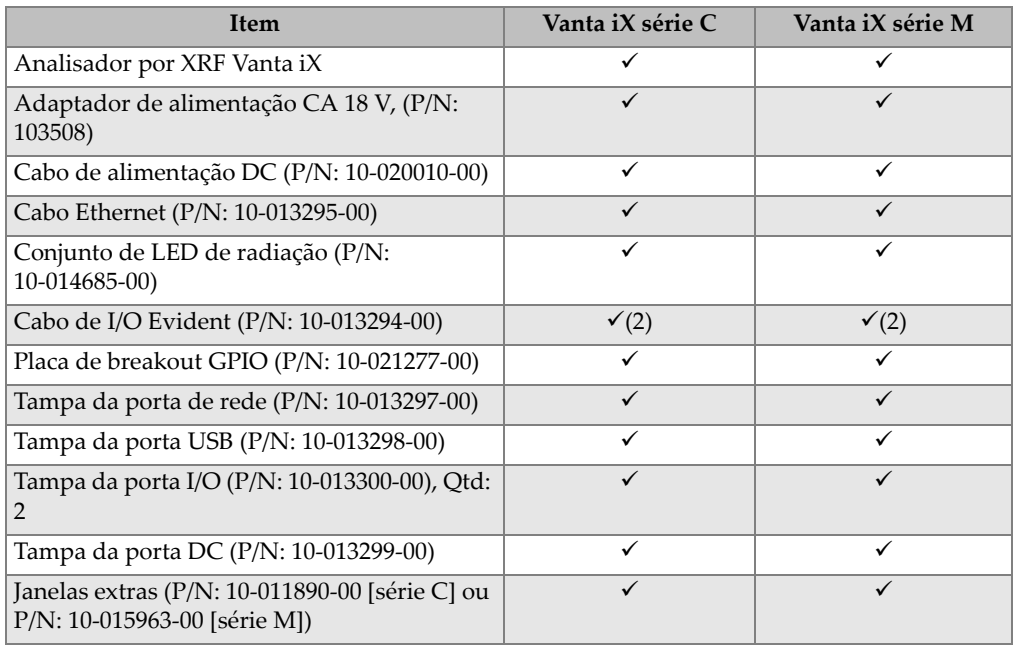

### **Tabela 4 Conteúdo do estojo**

## **2.3 Acessórios opcionais**

Os acessórios opcionais em [Tabela 5 na página 40](#page-39-1) estão disponíveis para uso com o Vanta iX.

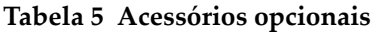

<span id="page-39-1"></span>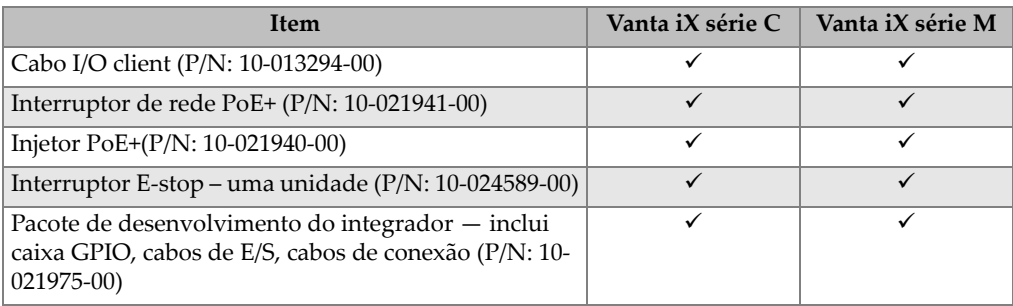

## **2.4 Componentes do analisador**

A [Tabela 6 na página 41](#page-40-0) lista os componentes do analisador por XRF Vanta iX.

<span id="page-40-0"></span>

| Legenda dos componentes |                                               | Analisador por XRF Vanta iX                                  |  |  |
|-------------------------|-----------------------------------------------|--------------------------------------------------------------|--|--|
| $\mathbf{1}$            | Sonda                                         |                                                              |  |  |
| $\overline{2}$          | Placa da janela de medição                    |                                                              |  |  |
| 3                       | Janela de medição                             | $\circledS$                                                  |  |  |
| $\overline{4}$          | Trava                                         | 1                                                            |  |  |
| 5                       | Dissipador de calor                           | $^\copyright$<br>$^{\circledR}$<br>$\circledS$               |  |  |
|                         | 6 Botão de alimentação e luzes de<br>status   |                                                              |  |  |
|                         | (veja "Luzes de status" on<br>page 52.)       | $\circled6$<br>7s2<br>$\blacksquare$<br>G)                   |  |  |
| $\boldsymbol{7}$        | Painel I/O (veja "Painel I/O" on<br>page 43.) | <b>RAD</b><br>$^\circledR$<br>$\overline{p}$<br>CUST.<br>POE |  |  |

**Tabela 6 Componentes**

# **3. Instalação**

Este capítulo fornece informações sobre como instalar o Vanta iX.

# **ATENÇÃO**

Leia com atenção o ["Informações sobre segurança" on page 25](#page-24-0) antes de ligar o analisador por XRF Vanta iX. O uso incorreto do Vanta iX pode resultar em doenças graves ou lesões.

### <span id="page-42-0"></span>**3.1 Painel I/O**

O painel de I/O contém todos os conectores de I/O Vanta iX ([Figura 3-1 na página 44](#page-43-0)):

- 1. Conector de energia CC
- 2. Conector USB A
- 3. Conector Ethernet
- 4. Conector LED (radiação, díodo emissor de luz)
- 5. Conector I/O client
- 6. Conector I/O Evident

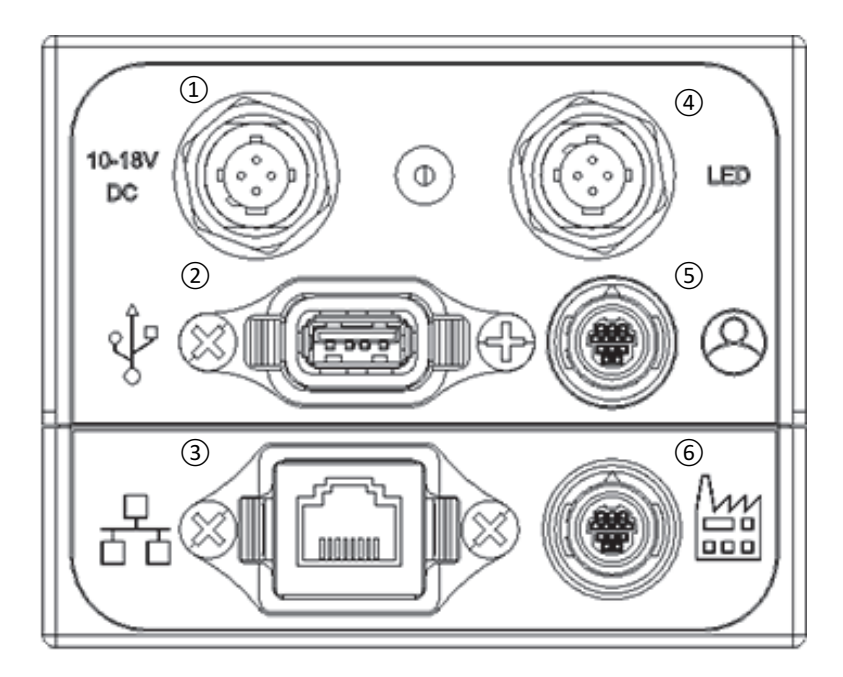

**Figura 3-1 Conectores I/O do painel** 

### <span id="page-43-0"></span>**3.1.1 Conectores e cabos de alimentação**

Os conectores de alimentação permitem que você conecte a alimentação CC ao Vanta iX.

### IMPORTANTE

O Vanta iX requer uma boa conexão de aterramento elétrico ao chassi para garantir uma operação segura e confiável. Isso pode ser conseguido usando as aberturas de montagem para fixar o equipamento a uma estrutura de metal aterrada ou conectando um cabo de aterramento (fio de calibre mínimo: 12) entre um ponto de montagem e um aterramento elétrico conveniente. O instrumento pode operar sem essa conexão de aterramento, mas não estará protegido contra ESD, picos de energia ou outras falhas elétricas.

O conector de alimentação CC (10-18 VDC) aceita um cabo de alimentação CC para fornecer energia ao instrumento, consulte [Figura 3-2 na página 45](#page-44-0). O cabo de alimentação CC vem com um conector cilíndrico em uma extremidade para conectar ao instrumento e um conector cilíndrico na outra extremidade para fazer interface com o adaptador CA de 2 V padrão (fornecido).

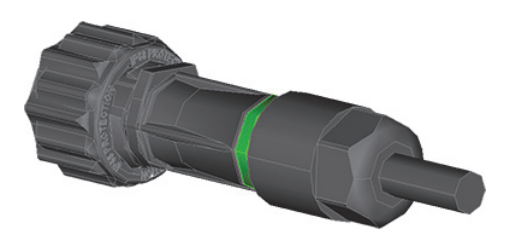

**Figura 3-2 Cabo de alimentação CC**

<span id="page-44-0"></span>O conector Ethernet  $(\frac{\Box}{\Box \Box})$  é um conector Ethernet que possui Power over Ethernet (PoE+ compatível com IEEE 802.3at) habilitado. Para operação total, o Vanta iX precisa de PoE+ (30 W). O conector permite que você ligue o instrumento pela conexão de rede. Este é o modo recomendado para alimentar o analisador. O fornecimento de energia através do cabo Ethernet não fornece um fio terra.

#### **OBSERVAÇÃO**

Se sua rede não suportar PoE+, você pode usar o conector AUX DC (18 VDC) para fornecer energia e um cabo Ethernet padrão (somente conexão de dados) para enviar o sinal de ligar/desligar.

O conector aceita um cabo Ethernet ([Figura 3-3 na página 46](#page-45-0)) que fornece Power over Ethernet (PoE+ compatível com IEEE 802.3aT) e também controla o fluxo de energia para o instrumento (on/off).

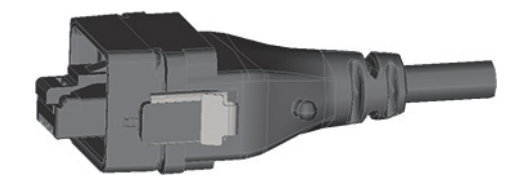

**Figura 3-3 Cabo Ethernet (PoE+)**

<span id="page-45-0"></span>Se a porta em sua rede Ethernet não fornecer energia, você pode usar um interruptor de rede PoE+ (P/N: 10-021941-00), ou um injetor de porta PoE+ (P/N: 10-021940-00). Ambos os itens fornecem PoE+.

### **OBSERVAÇÃO**

Você pode controlar a função iniciar/parar do Vanta iX através da conexão Ethernet, ou através do conector de E/S Evident através de fiação discreta por um PLC ou tipo similar de controlador.

### **3.1.2 Conector LED e conjunto de cabo**

O conector de LED permite que você use o conjunto de cabos de LED de radiação para indicar quando o tubo de raios X está energizado ou quando a radiação está sendo emitida.

O Vanta iX vem por padrão com um conjunto de cabo de LED [\(Figura 3-4 na](#page-46-0)  [página 47\)](#page-46-0). O conjunto vem com um conector em uma extremidade para conectar ao painel de I/O do Vanta iX. A outra extremidade inclui um LED para indicar quando o tubo de raios X está energizado e a radiação está sendo emitida. O comprimento do cabo é de 2 metros.

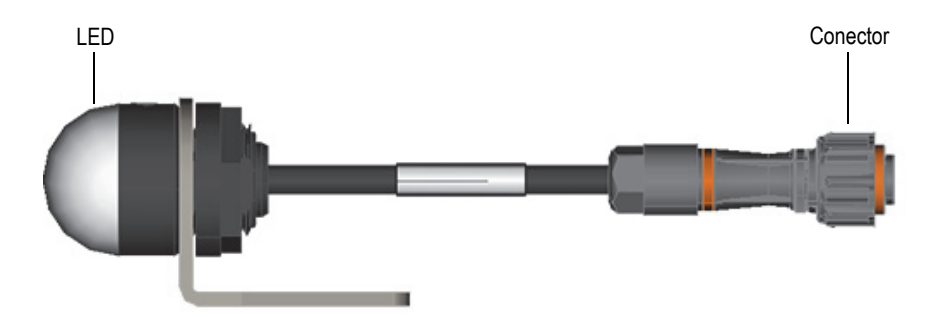

**Figura 3-4 Conjunto de LED de radiação** 

<span id="page-46-0"></span>O conjunto do LED de radiação deve ser conectado ao Vanta iX durante a operação. O dispositivo verifica a presença do LED na energização, e os raios X não podem ser produzidos a menos que o conjunto LED de radiação esteja conectado ao instrumento naquele ponto de verificação. Se você precisar de notificação adicional de raios X, a Evident IO tem um conector RAD\_ON ao qual você pode conectar um dispositivo de notificação adicional.

### **3.1.3 Conector I/O client e cabo**

O conector I/O client  $(\mathcal{Q})$ ) permite conectar sinais bidirecionais à placa GPIO ou outra interface. Os analisadores por XRF Vanta iX vêm opcionalmente com um cabo de E/S customer (CUST) ([Figura 3-5 na página 48](#page-47-0)). O cabo vem com um conector em uma extremidade para conectar ao painel I/O do Vanta iX. A outra extremidade não está acabada (fio desencapado) para conexão com a placa GPIO. O comprimento do cabo é de 2 metros.

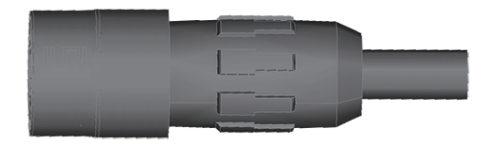

**Figura 3-5 Cabo de CUST I/O**

<span id="page-47-0"></span>O cabo I/O client e o cabo I/O Evident são idênticos. Entretanto, os pinos diferem entre o conector de E/S do cliente e o conector de E/S da Evident.

### **3.1.4 Conector e cabo I/O Evident**

O conector I/O Evident  $\left(\begin{bmatrix} 1 & 0 \\ 0 & 0 \end{bmatrix}\right)$  permite conectar sinais bidirecionais à placa GPIO ou outra interface. Os analisadores por XRF Vanta iX vêm por padrão com um cabo I/O Evident (OLY) ([Figura 3-6 na página 48](#page-47-1)). O cabo de 2 metros vem com um conector em uma das extremidades para conexão com o ao painel I/O do Vanta iX. A outra extremidade não está acabada (fio desencapado) para conexão com a placa GPIO.

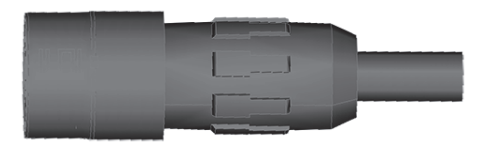

**Figura 3-6 Cabo OLY I/O** 

#### <span id="page-47-1"></span>**OBSERVAÇÃO**

O cabo de I/O Evident e o cabo I/O client são idênticos. No entanto, a pinagem no conector de I/O da Evident difere do conector de I/O do cliente.

### **3.1.5 Placa GPIO Breakout**

O Vanta iX vem por padrão com uma placa de breakout de entrada/saída de uso geral (GPIO) [\(Figura 3-7 na página 50](#page-49-0)). A placa de breakout GPIO se destina a permitir que você instale rapidamente e configure, teste e mude facilmente a fiação externa do Vanta iX conforme necessário.

### IMPORTANTE

A placa de breakout GPIO deve ser temporária e adicionada como uma conveniência para o instalador. Assim que a fiação for determinada, um cabo dedicado deve ser construído e usado.

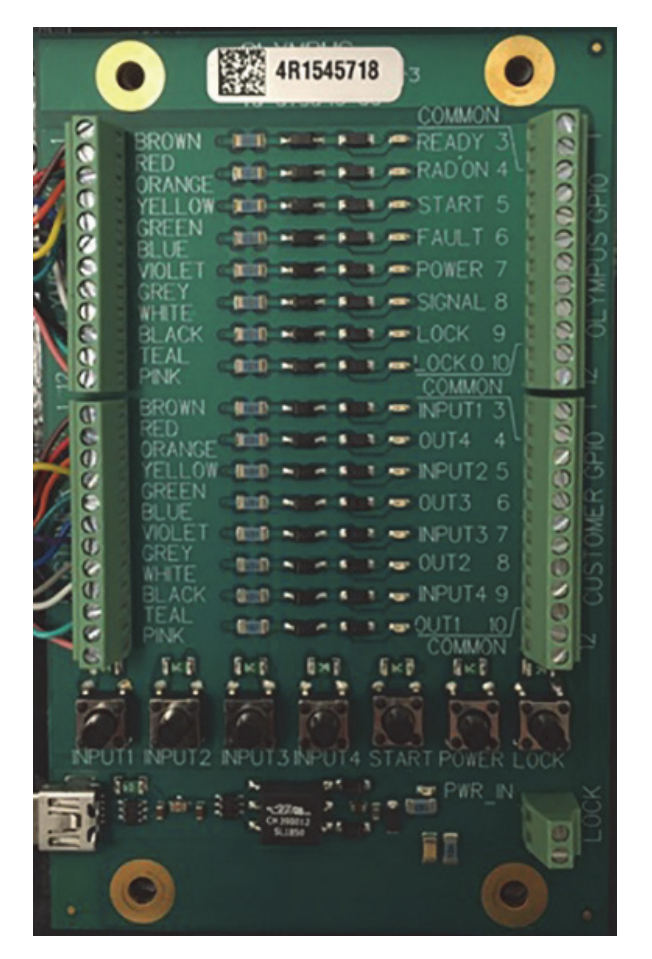

**Figura 3-7 Placa GPIO**

<span id="page-49-0"></span>Os conectores na metade superior da placa de breakout destinam-se ao I/O Evident padrão. Os conectores na metade inferior da placa de breakout são destinados a I/O configurada pelo cliente. Os lados esquerdo e direito são equivalentes. Conecte o Vanta iX a um lado e conecte o outro lado a seus intertravamentos, CLP ou outro tipo de sistema de controle.

### **3.2 Botão de alimentação**

O botão de alimentação do Vanta iX liga e desliga manualemente depois que uma fonte de energia (DC ou PoE+) é conectada ao instrumento.

#### **Para ligar o analisador XRF**

Pressione e segure o botão de energia intermitente  $(\binom{||}{\cdot})$  até que a luz pare de piscar e se torne sólida.

### **Para desligar o analisador XRF**

 Emita o comando Desligar a partir da tela de login para o software de controle do dispositivo. Isso garante que todos os testes sejam interrompidos, os arquivos sejam salvos e o desligamento aconteça de maneira previsível. Você também pode

pressionar o botão liga/desliga do dispositivo  $(\left( \begin{array}{c} \parallel \end{array} \right)$ ) ou o botão liga/desliga da

placa GPIO, que envia um sinal para o software de controle do dispositivo desligar com segurança. Será solicitado que você confirme sua ação por meio de uma mensagem exibida no software.

### **Para desligar o analisador XRF em condições de emergência**

#### **OBSERVAÇÃO**

Se o LED de radiação permanecer aceso ou piscando e você acreditar que o Vanta iX está "travado" em um estado ligado, siga as instruções listadas abaixo.

Pressione o botão de energia ( $\left(\begin{array}{c} \parallel \\ \end{array}\right)$ ) por 5 segundos. O LED verde no cluster de

LED de advertência acenderá. Depois que o LED verde fica sólido, o sistema inicia um procedimento de desligamento, sinalizado por luzes âmbar/amarelas piscando no cluster de LED.

 Se uma parada de emergência opcional estiver instalada corretamente, as exposições de teste podem ser interrompidas pressionando o botão de parada de emergência.

No final do processo de desligamento, o cluster de LEDs estará desligado e o LED branco de energia piscará. Isso indica que o sistema ainda está ligado, mas não está funcionando. Agora é seguro remover os cabos de alimentação DC ou PoE + para desligar o instrumento.

### <span id="page-51-0"></span>**3.3 Luzes de status**

As luzes de status consistem em um LED verde e um LED vermelho. Cada LED pode estar aceso, apagado ou piscando.

| Cor do LED | <b>Desligar</b> | Ligar                   | Piscando                                                       |
|------------|-----------------|-------------------------|----------------------------------------------------------------|
| Verde      | Sem status      | Pronto para<br>testar   | Tarefa sendo executada                                         |
| Vermelho   | Sem status      | Falha do<br>dispositivo | Erro temporário<br>(exemplo: temperatura<br>fora do intervalo) |

**Tabela 7 Luzes de status**

### **3.4 Instruções de montagem**

#### **DICA**

Monte o Vanta iX horizontalmente ou voltado para baixo para que o material e a poeira não se acumulem na janela de medição. O aterramento do chassi pode ser realizado aterrando qualquer placa de montagem, pois os parafusos de montagem fornecerão condutividade adequada ao aterramento.

Os desenhos de [Figura 3-8 na página 54](#page-53-0) a [Figura 3-12 na página 58](#page-57-0) mostram o seguinte:

• Dimensões do Vanta iX

- Localizações dos orifícios de montagem
- Informações de compatibilidade para selecionar o tipo de parafuso correto para os orifícios de montagem

Todas as dimensões estão em milímetros, salvo indicação em contrário.

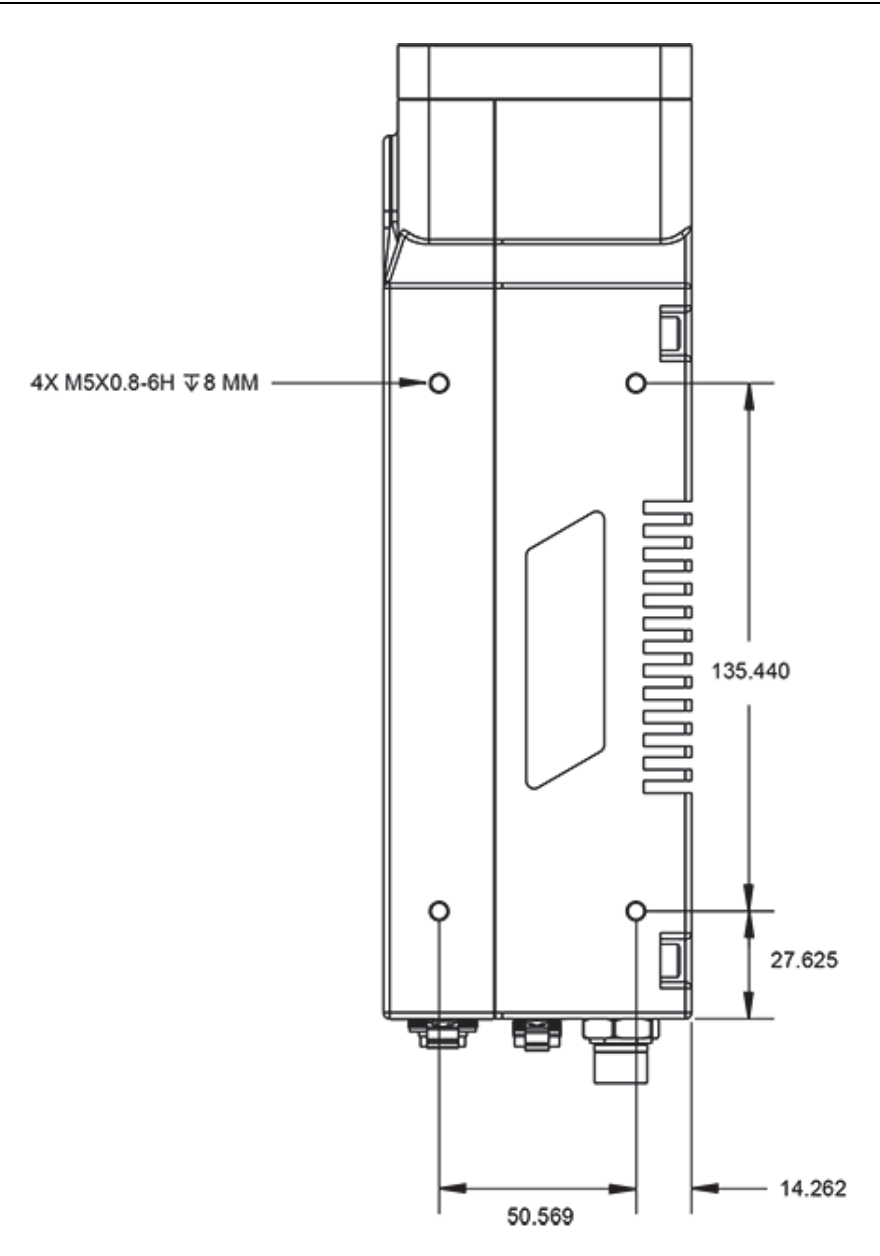

<span id="page-53-0"></span>**Figura 3-8 Vanta iX lado esquerdo**

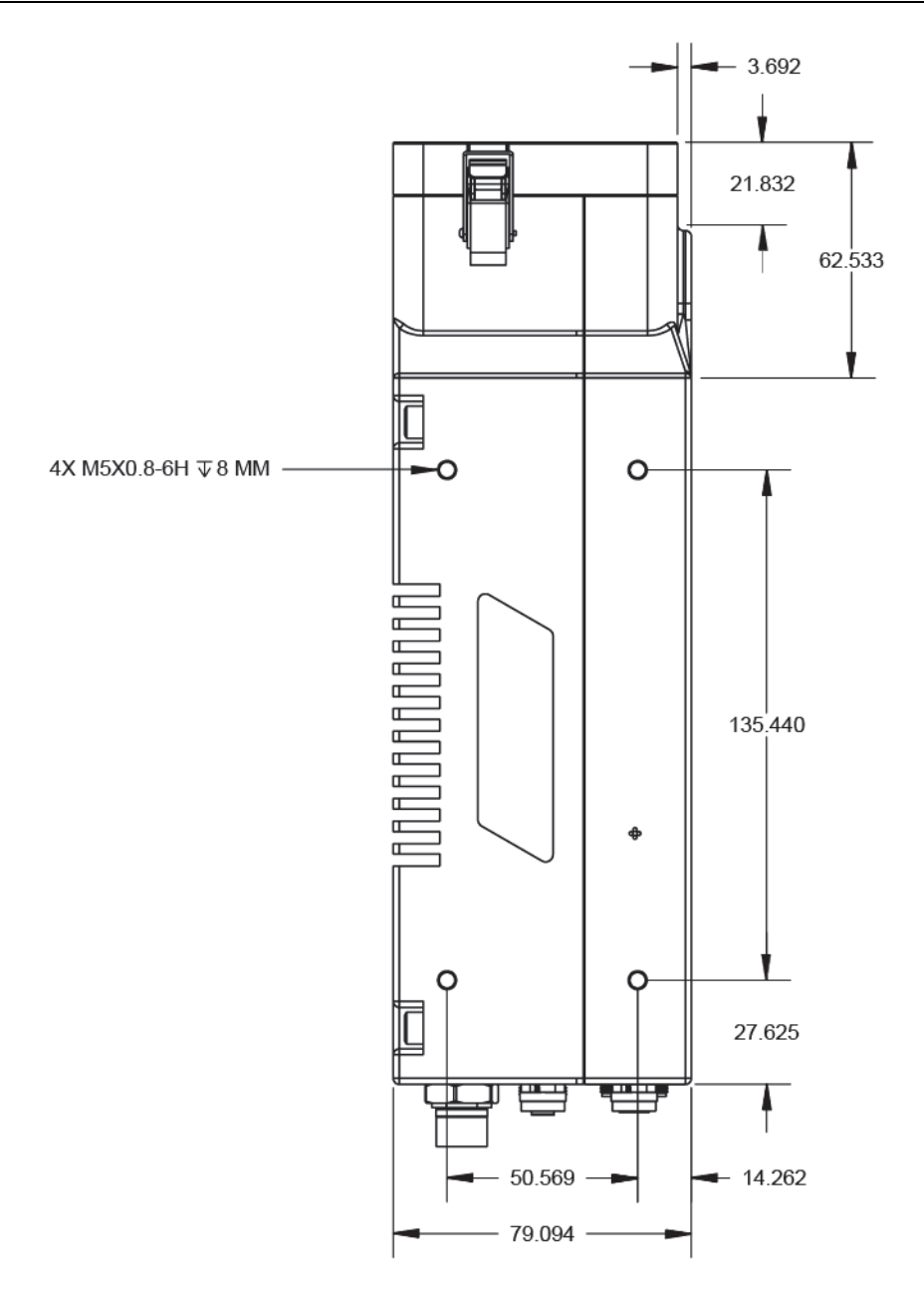

**Figura 3-9 Vanta iX lado direito** 

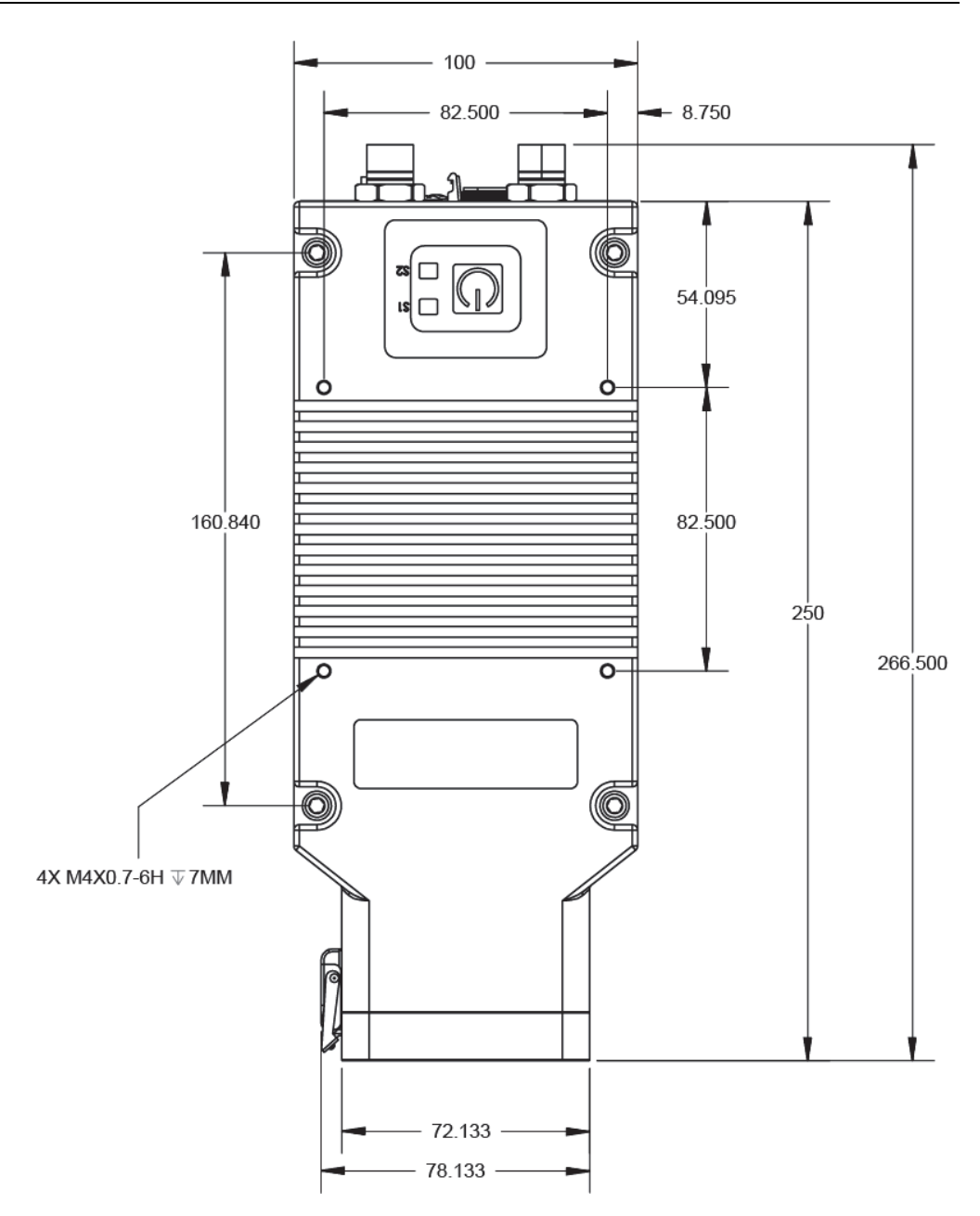

**Figura 3-10 Vanta iX parte superior** 

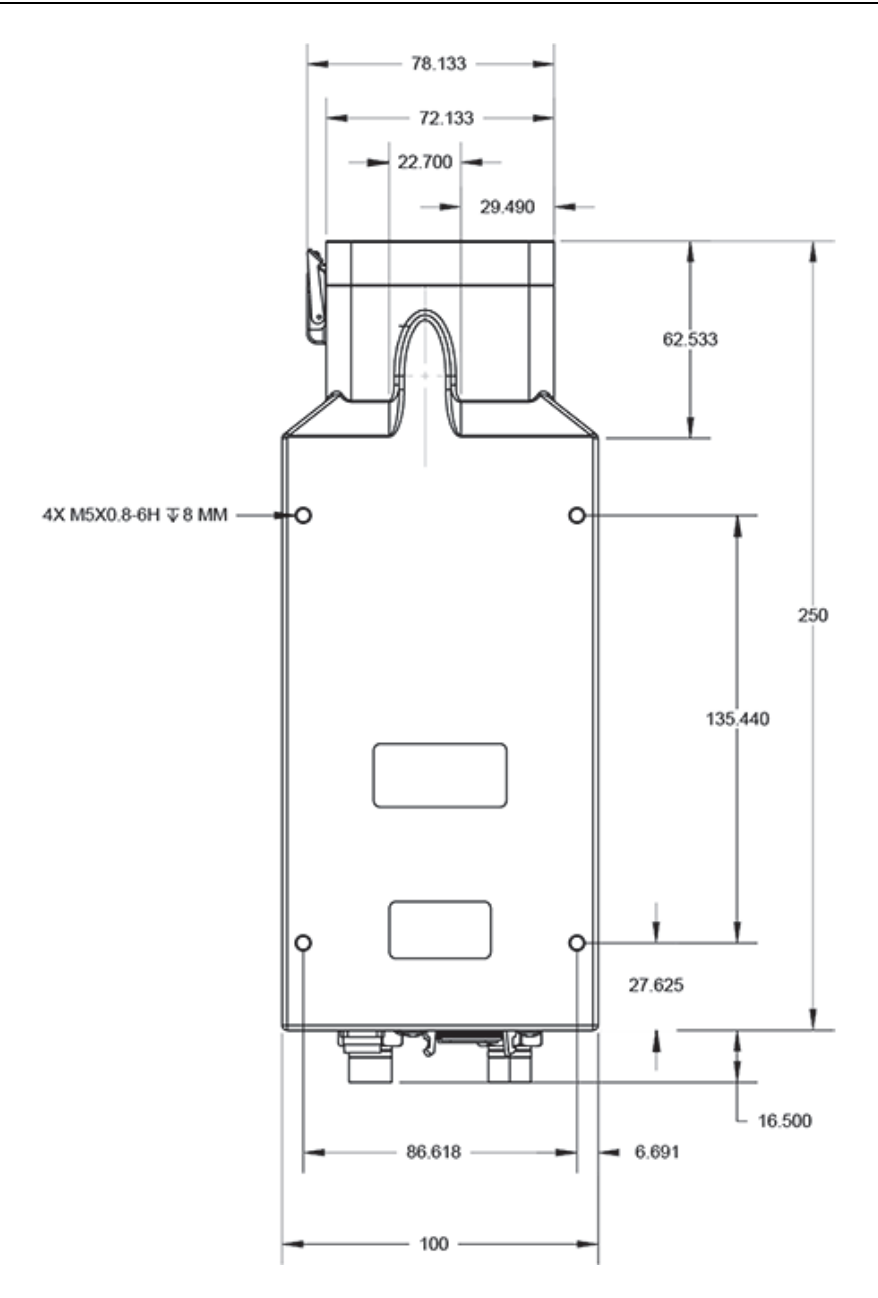

**Figura 3-11 Vanta iX parte inferior**

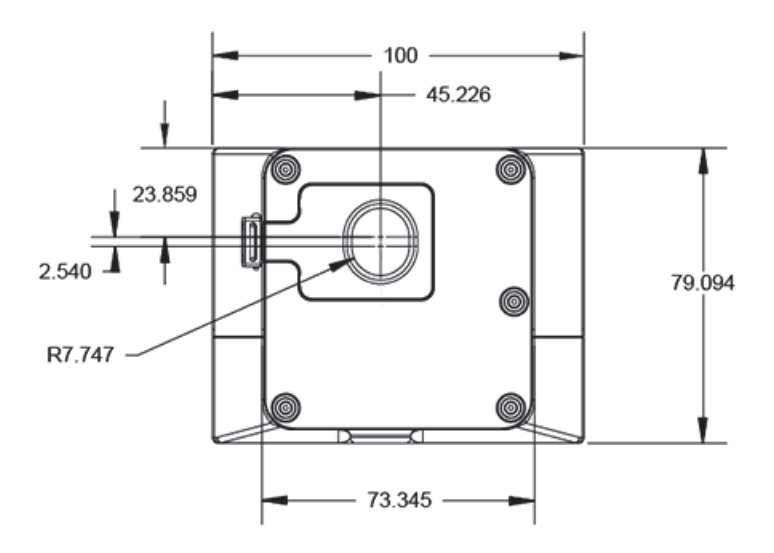

<span id="page-57-0"></span>**Figura 3-12 Vanta iX parte frontal** 

## **4. Manutenção e solução de problemas**

Este capítulo apresenta os procedimentos de manutenção e algumas maneiras possíveis de resolver problemas que podem acontecer durante a operação do analisador por XRF Vanta iX.

### **4.1 Substituição da janela de medição**

Esta seção explica como substituir uma janela de medição do Vanta iX. A Evident recomenda trocar a janela se ela estiver suja, contaminada, quebrada ou rasgada.

#### IMPORTANTE

- Nunca realize testes quando a janela estiver quebrada ou rasgada.
- Substitua imediatamente a janela quebrada.
- Para obter melhores resultados, substitua regularmente a janela.
- Certifique-se de que a janela de substituição corresponda à sua série e método Vanta iX. A janela correta é necessária para obter uma operação adequada e resultados precisos.

### **4.1.1 Tipos de janela de medição**

A [Tabela 8 na página 60](#page-59-0) descreve os tipos de janela de medição. Você deve especificar o material de filme adequado para combinar com seu Vanta iX e seu método (calibração).

<span id="page-59-0"></span>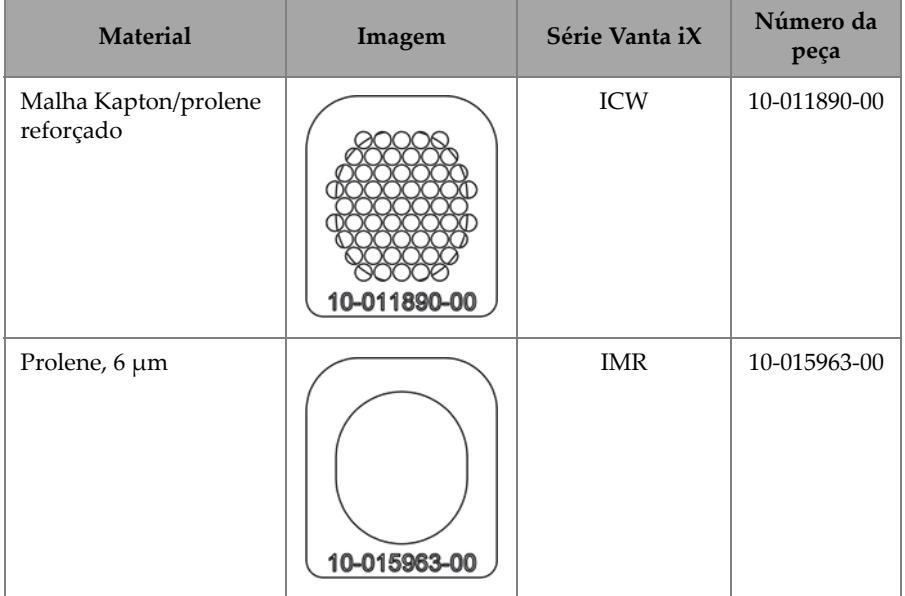

### **Tabela 8 Tipos de janela de medição**

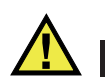

### **CUIDADO**

Para evitar danos ao analisador, siga as instruções abaixo:

- Não toque ou danifique nenhum componente interno.
- Não insira nada no Vanta iX.
- Mantenha poeira e materiais estranhos fora do alcance do Vanta iX.
- Certifique-se de que suas mãos estão limpas.
- Posicione o Vanta iX de forma que os resíduos ou parafusos soltos não caiam no analisador.
- Não toque na película da janela de medição.

### **4.1.2 Remoção da janela de medição**

Este procedimento requer que você destrave a placa da janela de medição da placa frontal da sonda Vanta iX.

#### **Para destravar o painel da janela de medição**

1. Desligue o Vanta iX.

### IMPORTANTE

A Evident recomenda que você remova o cabo de alimentação (PoE+ ou DC) antes de remover a janela de medição para ter certeza de que o Vanta iX não pode ser alimentado.

2. Localize a trava da placa da janela na frente do instrumento ([Figura 4-1 na](#page-60-0)  [página 61\)](#page-60-0).

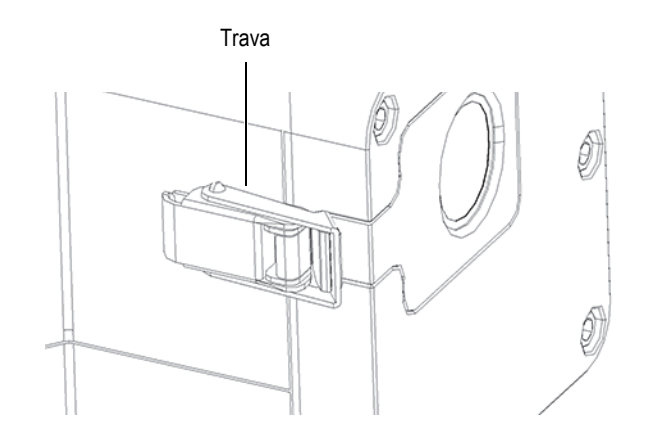

<span id="page-60-0"></span>**Figura 4-1 Trava do painel da janela** 

3. Puxe a parte traseira da trava para liberar a tensão no painel frontal ([Figura 4-2 na](#page-61-0)  [página 62\)](#page-61-0).

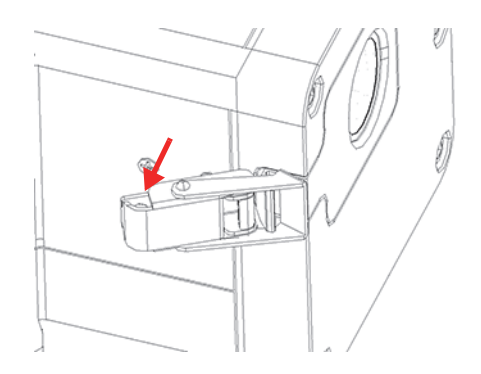

**Figura 4-2 Trava puxada** 

<span id="page-61-0"></span>4. Puxe a frente da trava para abrir totalmente a trava do painel frontal [\(Figura 4-3](#page-61-1)  [na página 62](#page-61-1)).

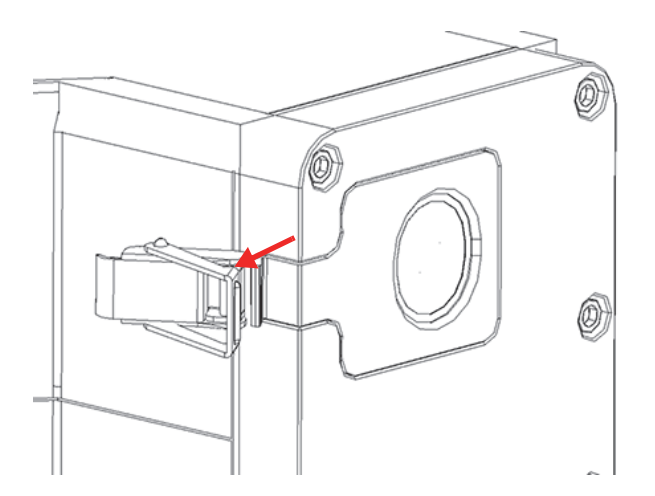

**Figura 4-3 Trava do painel frontal totalmente aberta** 

<span id="page-61-1"></span>5. Puxe o painel frontal levemente para a esquerda até que a guia de alinhamento esteja totalmente visível [\(Figura 4-4 na página 63\)](#page-62-0) e, em seguida, levante o painel frontal para fora do instrumento.

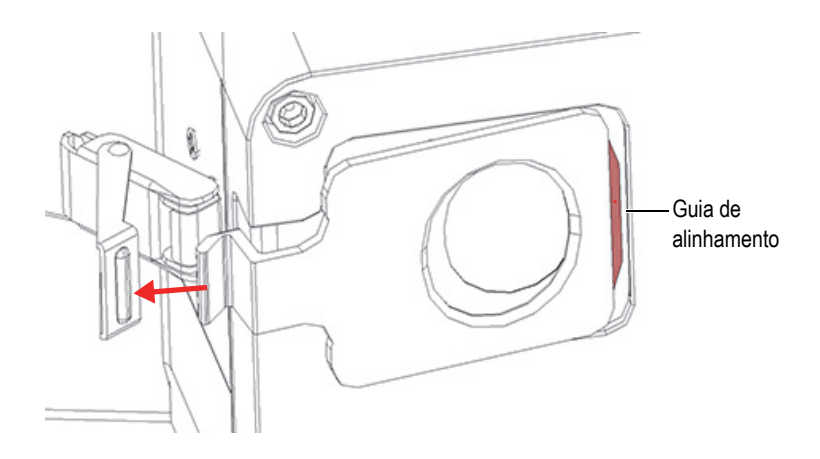

**Figura 4-4 Guia de alinhamento do painel frontal totalmente visível** 

### <span id="page-62-0"></span>**4.1.3 Substituição da janela de medição**

A janela de medição é fixada por um adesivo na parte posterior do painel frontal [\(Figura 4-5 na página 63\)](#page-62-1). Este procedimento requer que você retire a janela antiga e coloque a nova janela.

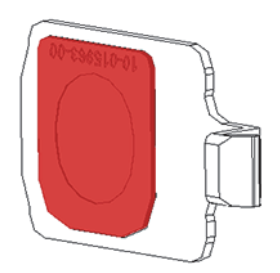

**Figura 4-5 Janela de medição no painel frontal** 

#### <span id="page-62-1"></span>**Para remover a janela**

 Descole um canto da janela de medição e puxe-o para fora do painel frontal [\(Figura 4-6 na página 64\)](#page-63-0).

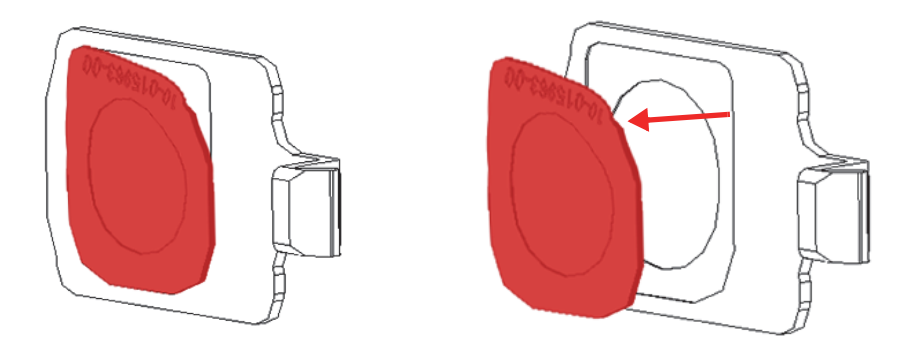

**Figura 4-6 Descolando a janela (esquerda) e puxando-a (direita)** 

### <span id="page-63-0"></span>**Para substituir a janela**

1. Remova a janela da embalagem e retire o material de apoio completamente da janela ([Figura 4-7 na página 64](#page-63-1)).

### IMPORTANTE

A parte de trás da janela de medição é revestida com um adesivo. Não toque na parte de trás da janela após remover o material de apoio.

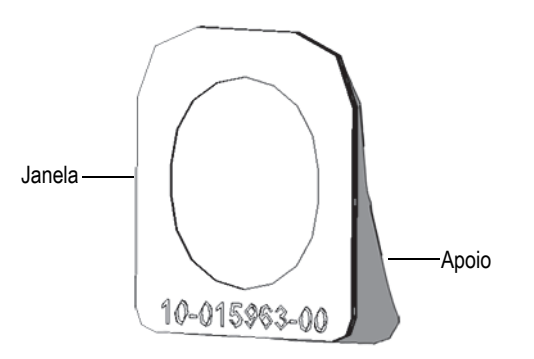

<span id="page-63-1"></span>**Figura 4-7 Tirando a janela de seu apoio** 

2. Alinhe e pressione cuidadosamente a janela no painel frontal ([Figura 4-8 na](#page-64-0)  [página 65\)](#page-64-0).

### IMPORTANTE

Segure a janela pelas bordas para evitar a contaminação da área de medição.

<span id="page-64-0"></span>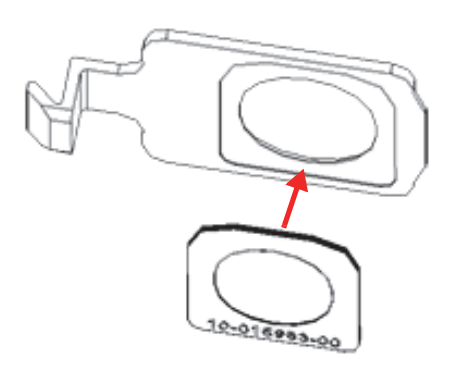

**Figura 4-8 Nova janela alinhada com o painel frontal** 

3. Posicione o painel frontal com a trava e o recorte na sonda ([Figura 4-9 na](#page-65-0)  [página 66\)](#page-65-0).

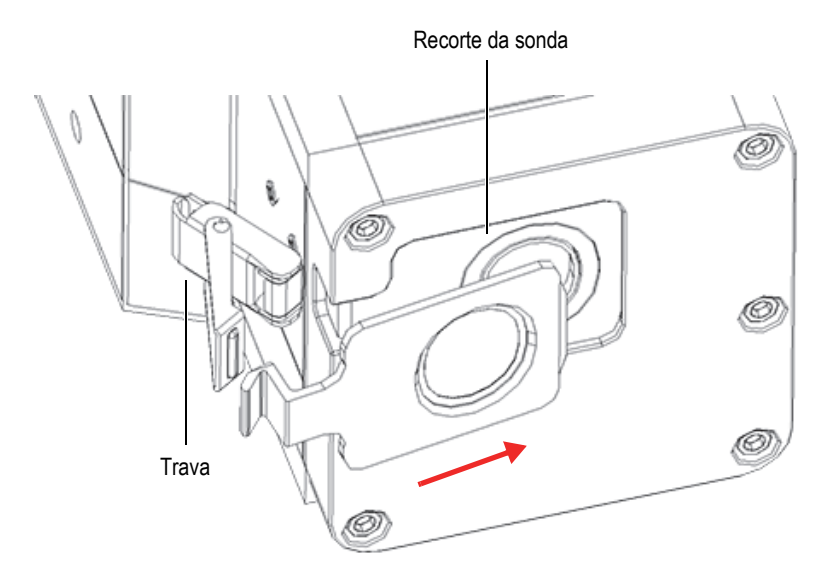

**Figura 4-9 Placa frontal de orientação com trava e recorte da sonda** 

<span id="page-65-0"></span>4. Deslize o painel frontal no recorte da sonda, certificando-se de que a guia de alinhamento do painel frontal esteja inserida no slot da guia [\(Figura 4-10 na](#page-66-0)  [página 67\)](#page-66-0).

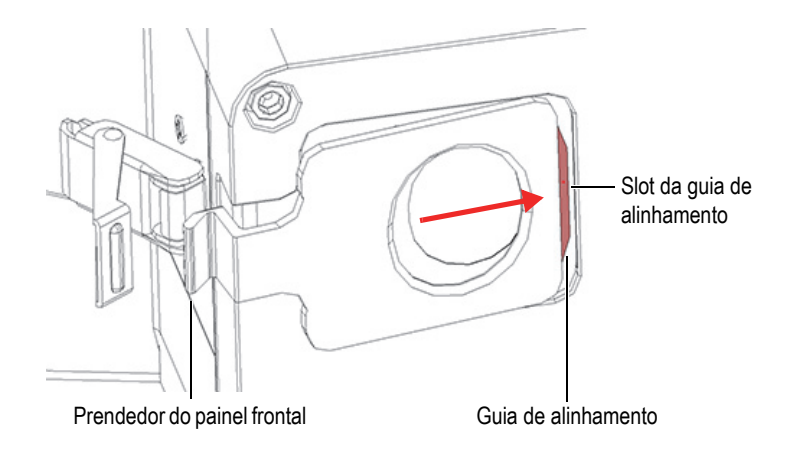

**Figura 4-10 Inserindo a guia de alinhamento no slot da guia** 

<span id="page-66-0"></span>5. Enquanto segura o painel frontal no lugar, empurre para baixo a parte frontal da trava do painel frontal sobre a trava do painel frontal, [\(Figura 4-11 na página 67\)](#page-66-1).

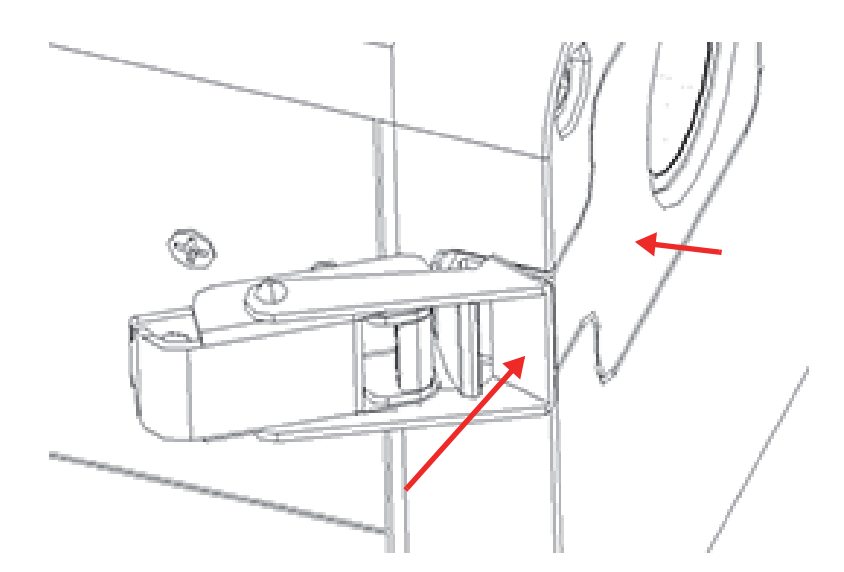

**Figura 4-11 Trava sobre o prendedor do painel frontal** 

<span id="page-66-1"></span>6. Empurre a parte traseira da trava para travá-la.

## **4.2 Solução de problemas**

Esta seção propõe algumas soluções possíveis para os problemas que você pode enfrentar durante a operação do Vanta iX [\(Tabela 9 na página 68\)](#page-67-0). Se essas medidas não restaurarem o Vanta iX à funcionalidade total, entre em contato com o Serviço Pós-Venda da Evident. Ao entrar em contato com um centro de serviço, forneça o modelo do instrumento, número de série, versão atual do software e uma breve descrição do seu problema.

**DICA** 

Para mais informações sobre a solução de problemas, visite GitHub [\(https://github.com/Evident-Scientific-Solutions-Americas\) for the Vanta iX.](https://github.com/Olympus-Scientific-Solutions-Americas)

<span id="page-67-0"></span>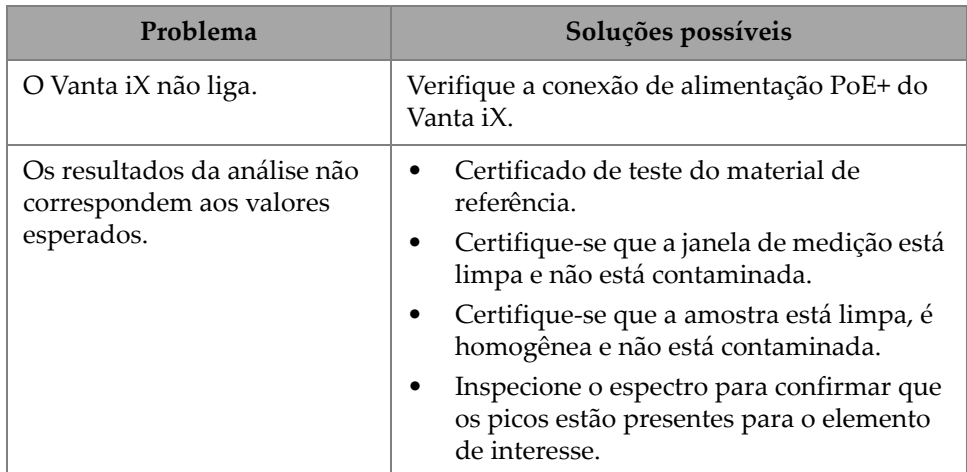

#### **Tabela 9 Guia de resolução de problemas**

# **Anexo A: Especificações**

Este anexo descreve as especificações para o analisador por XRF Vanta iX, a estação de acoplamento e os acessórios [\(Tabela 10 na página 69](#page-68-0) e [Tabela 11 na página 70](#page-69-0)).

<span id="page-68-0"></span>

| <b>Item</b>                 | Especificações                                                                                             |
|-----------------------------|----------------------------------------------------------------------------------------------------|
| Fonte de excitação          | Tubo de raios $X - \hat{A} \text{node}$ Rh ou W (aplicativo otimizado)<br>5-200 μA MR: 8-50 keV (4 W máx.) |
|                             | VCW: 8-40 keV (4 W máx.)                                                                                   |
| Filtragem do feixe primário | Oito posições de filtro selecionadas automaticamente por feixe<br>por método                               |
| Detector                    | Série M: detector de desvio de silício de grande área                                                      |
|                             | Série C: Detector de desvio de silício                                                                     |
| Requisitos de energia       | Entrada de energia CC: 10-18 VDC, 3,9 A                                                                    |
|                             | OU                                                                                                    |
|                             | Power over Ethernet (PoE+) IEEE 802.3at Tipo 2 Classe 4                                                    |
| Alcance elementar           | $MR = Mg-U$                                                                                                |
|                             | VCW = Ti-U (com janela padrão e calibração)                                                                |
| Correção de pressão         | Barômetro embutido para altitude automática e correção de<br>pressão do ar                                 |
| Ambiente de operação        | Temperatura                                                                                                |
|                             | Ciclo de trabalho contínuo de -10 °C a +50 °C                                                              |
|                             | Umidade: de 10% a 90% de umidade relativa, sem condensação                                                 |
| Classificação IP            | <b>IP54</b>                                                                                                |
| Sistema operacional         | Linux                                                                                                    |
| Software de aplicação       | Aquisição de dados de propriedade da Evident e pacote de<br>processamento                                  |

**Tabela 10 Especificações do analisador** 

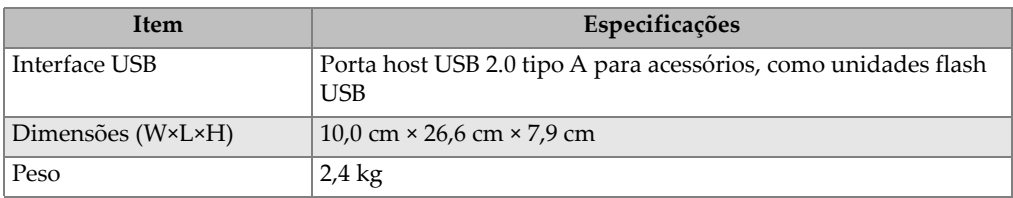

### **Tabela 10 Especificações do analisador** *(continuação)*

### **Tabela 11 Especificações dos acessórios**

<span id="page-69-0"></span>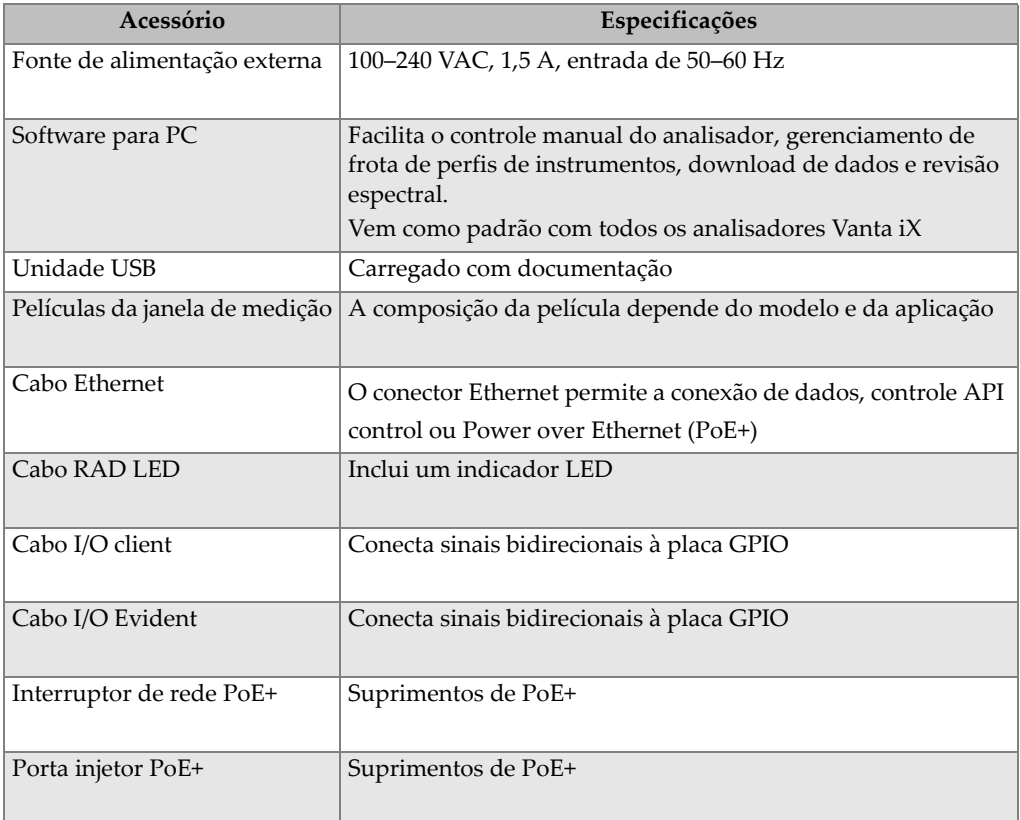

## **Anexo B: Perfil de radiação**

As tabelas abaixo representam os limites superiores do pior caso de potência máxima e filtragem de feixe mínima usando um alvo de aço inoxidável 316. Mais especificamente, o Vanta iX estava operando em filtro de Al de 40 kV, 100 µA w/2 mm (modelo VIX-CW); ou, filtro de 50 kV (modelo VIX-MR), 80 µA, 350 µm de Cu. Observe que essas condições de feixe não representam valores de uso típicos ou uma combinação de configurações normalmente disponíveis de fábrica.

| Localização pesquisada                          | Próxima         | $10 \text{ cm}$ | 30 cm  |
|-------------------------------------------------|-----------------|-----------------|--------|
| Frontal                                         | BK <sup>a</sup> | $BK^*$          | $BK^*$ |
| Lado esquerdo (frente do plano de<br>dispersão) | 24              | 4,8             | 1,2    |
| Lado direito (frente do plano de<br>dispersão)  | 11,1            | 1,9             | $BK^*$ |
| Parte superior (até a costura da capa)          | 16,7            | 2,9             | 1,1    |
| Lado esquerdo (atrás do plano de<br>dispersão)  | $BK^*$          | $BK^*$          | $BK^*$ |
| Lado direito (atrás do plano de<br>dispersão)   | $BK^*$          | $BK^*$          | $BK^*$ |
| Superior (traseiro até o plano de<br>dispersão) | $BK^*$          | $BK^*$          | $BK^*$ |
| Parte inferior                                  | $BK^*$          | $BK^*$          | $BK^*$ |

**Tabela 12 Radiação de vazamento máximo medida a 40 kV em µSv/h** 

a. BK = Leitura de apoio (< 1  $\mu$ Sv/h). Para converter de  $\mu$ Sv/h em mR/h, divida o valor por 10.

| Localização pesquisada                          | Próxima | $10 \text{ cm}$ | 30 cm  |
|-------------------------------------------------|---------|-----------------|--------|
| Frontal                                         | 22,8    | 7,4             | 2,6    |
| Lado esquerdo (frente do plano de<br>dispersão) | 14,3    | 2,0             | $BK^a$ |
| Lado direito (frente do plano de<br>dispersão)  | 9,6     | 1,9             | $BK^*$ |
| Parte superior (até a costura da capa)          | 27,6    | 2,8             | 1,2    |
| Lado esquerdo (atrás do plano de<br>dispersão)  | $BK^*$  | $BK^*$          | $BK^*$ |
| Lado direito (atrás do plano de dispersão)      | $BK^*$  | BK              | $BK^*$ |
| Superior (traseiro até o plano de<br>dispersão) | $BK^*$  | BK              | $BK^*$ |
| Parte inferior                                  | $BK^*$  | $BK^*$          | $BK^*$ |

**Tabela 13 Radiação de fuga máxima medida a 50 kV em µSv/h** 

a. BK = leitura de fundo (<1  $\mu$ Sv / h). Para converter de  $\mu$ Sv/h em mR/h, divida o valor por 10.

## **B.1 Informações de teste de perfil**

Data: 17 de novembro de 2020

Instrumento de pesquisa: Ludlum modelo 2241 (S/N 289346) com modelo de sonda 44-3 (S/N PR326341)

Pesquisa atualizada em 10 de novembro de 2020

### **B.2 Configuração de teste e locais de pesquisa**

Os seguintes locais de pesquisa são indicados no diagrama em [Figura B-1 na](#page-72-0)  [página 73:](#page-72-0)

- 1. Frontal
- 2. Plano de dispersão
- 3. Lado esquerdo (frente do plano de dispersão)
- 4. Lado direito (frente do plano de dispersão)
- 5. Costura da capa
- 6. Parte superior (até a costura da capa)
- 7. Lado esquerdo (atrás do plano de dispersão)
- 8. Lado direito (atrás do plano de dispersão)
- 9. Superior (traseiro até o plano de dispersão)
- 10. Parte inferior (sob o instrumento)

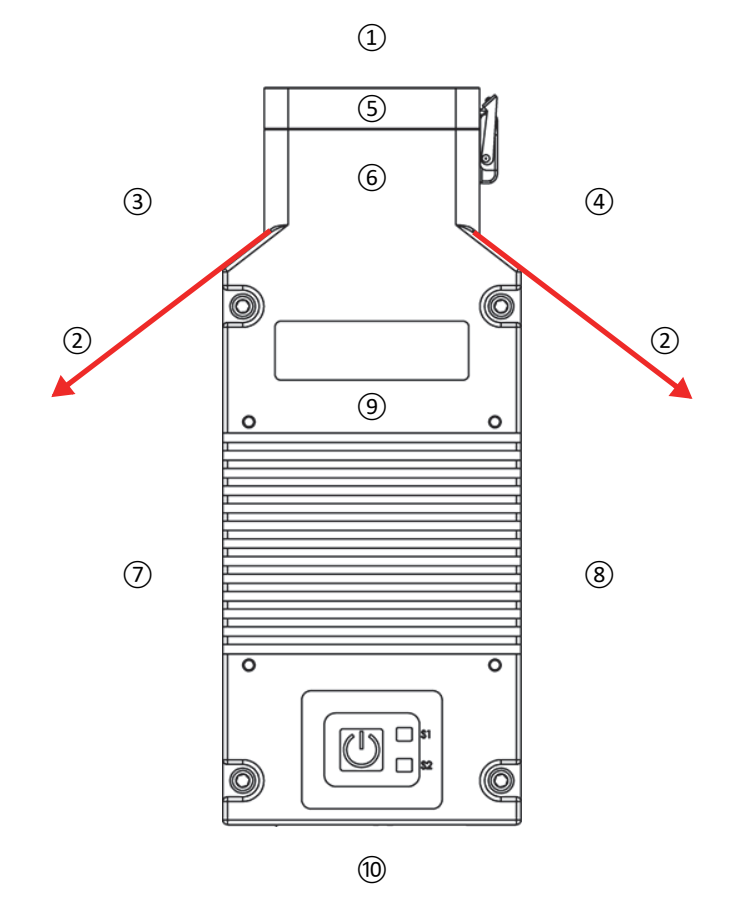

<span id="page-72-0"></span>**Figura B-1 Configuração de teste e diagrama de pesquisa** 

## **Anexo C: Biblioteca de classificação de ligas**

Cada analisador por XRF Vanta iX é fornecido com quatro bibliotecas:

- Biblioteca Factory Grade específica para cada modelo
- Biblioteca do usuário n° 1
- Biblioteca do usuário n° 2
- Configurações para resíduos (tramp)

#### **OBSERVAÇÃO**

Pode-se editar as bibliotecas. No entanto, a Evident recomenda que os usuários não editem a biblioteca Factory Grade. Em vez disso, copie a biblioteca Factory Grade para a biblioteca do usuário e, em seguida, faça as edições nesta biblioteca.

### **C.1 Configuração para resíduos**

Cada analisador por XRF Vanta iX é enviado com configurações residuais (tramp) compostas por sete ligas básicas [\(Tabela 14 na página 76\)](#page-75-0). As configurações para resíduos suportam outras bibliotecas de classificação.

Os limites para resíduos (tramp) podem ser ajustados elemento por elemento ou liga por liga para atender a necessidades específicas.

Com um único clique pode-se marcar/desmarcar todos os recursos para resíduos (tramp).

#### **Como funciona a configuração para resíduos**

- 1. As classificações para resíduos (tramp) correspondem às ligas básicas ao invés de graus específicos.
	- Cada amostra é determinada como uma das sete ligas de base possíveis [\(Tabela 14 na página 76\)](#page-75-0).
	- O analisador aplica os limites da classificação da base residual ao grau residual correspondente.
- <span id="page-75-1"></span>2. Estas bases de ligas específicas ou residuais são aplicadas quando um elemento é detectado em uma classificação específica.
	- Mas a classificação semelhante mais próxima não tem especificação para este elemento, e:
	- A concentração da amostra é menor do que o limite máximo indicado pela classificação residual correspondente.
- 3. Quando as condições para a etapa [2](#page-75-1) são atendidas, o elemento é relatado na tela do Vanta iX:
	- É classificado como material residual na tabela de comparação de classificação
	- A correspondência da classificação, no entanto, não é penalizada.

#### **Vantagens práticas da abordagem das configurações para resíduos**

- Triagem mais rápida
- Correspondências incorretas ou menos ambíguas
- Integridade da biblioteca de classificação aperfeiçoada
- Rotulagem proeminente de elementos residuais

#### **Tabela 14 Configurações residuais baseadas em ligas**

<span id="page-75-0"></span>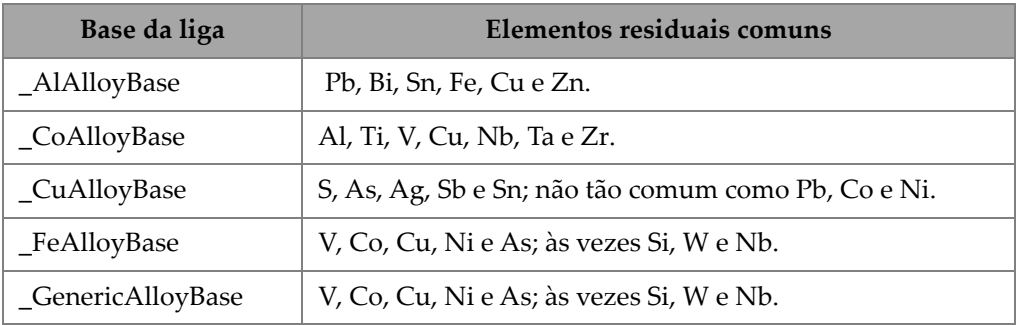

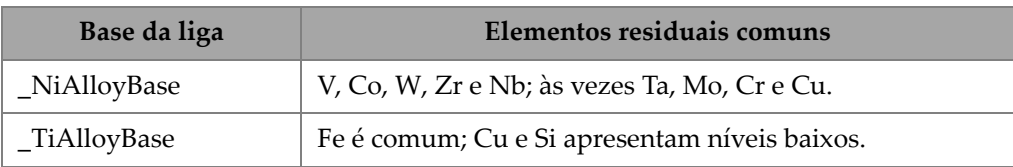

#### **Tabela 14 Configurações residuais baseadas em ligas** *(continuação)*

### <span id="page-76-0"></span>**C.2 Biblioteca Factory Grade: Série M e C**

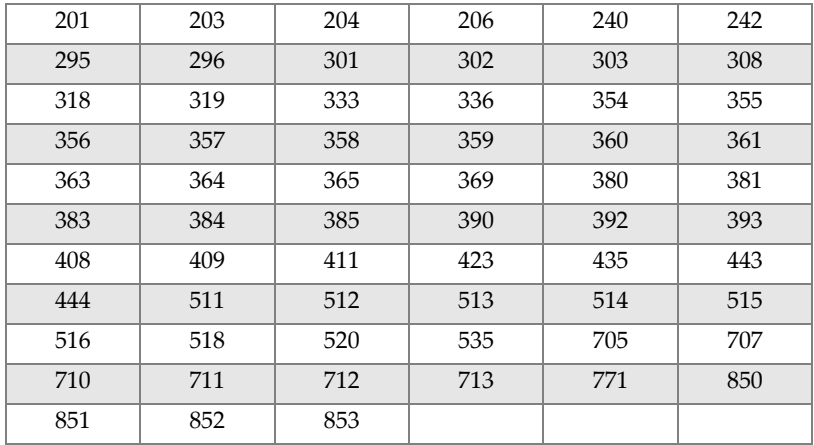

#### **Tabela 15 Ligas de alumínio fundido — Séries M e C**

#### **Tabela 16 Ligas de cobalto — Séries M e C**

<span id="page-76-1"></span>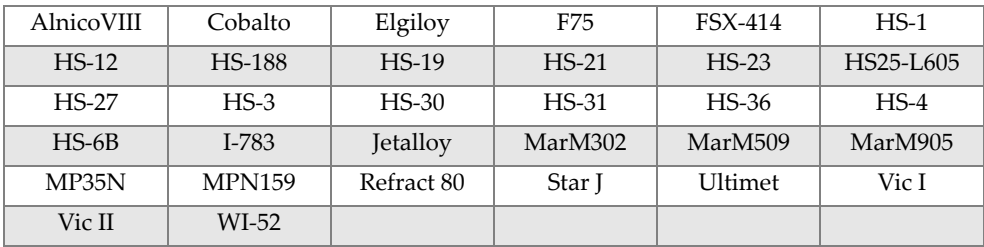

#### **Tabela 17 Ligas de cobre — Série M e C**

<span id="page-76-2"></span>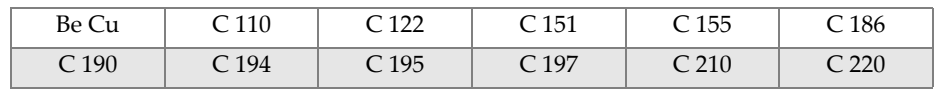

| C <sub>226</sub> | C <sub>230</sub> | C <sub>240</sub> | C <sub>260</sub> | C 270            | C <sub>274</sub> |
|------------------|------------------|------------------|------------------|------------------|------------------|
| C <sub>280</sub> | C <sub>310</sub> | C <sub>314</sub> | C 330            | C 332            | C 340            |
| C 342            | C <sub>353</sub> | C <sub>360</sub> | C 377            | C <sub>405</sub> | C <sub>411</sub> |
| C 413            | C <sub>422</sub> | C 425            | C 443            | C <sub>464</sub> | C 482            |
| C <sub>485</sub> | C <sub>505</sub> | C <sub>510</sub> | C <sub>511</sub> | C 519            | C <sub>521</sub> |
| C <sub>524</sub> | C 534            | C 544            | C <sub>623</sub> | C <sub>630</sub> | C <sub>638</sub> |
| C <sub>642</sub> | C <sub>654</sub> | C <sub>655</sub> | C <sub>663</sub> | C664             | C667             |
| C <sub>669</sub> | C 673            | C 675            | C 687            | C688             | C <sub>704</sub> |
| C 706            | C 710            | $\rm C$ 713      | C 715            | C 722            | C 725            |
| C 735            | C 740            | C 743            | C 745            | C 752            | C 757            |
| C <sub>762</sub> | C 770            | C 782            | $\rm C\,814$     | C 833            | C 83450          |
| C836             | C 838            | C 842            | C 844            | C 848            | C852             |
| $\rm{C}$ 854     | C857             | C861             | C862             | C863             | C864             |
| C865             | C867             | C868             | C 875            | C 8932           | C 89835          |
| C <sub>903</sub> | C 907            | C 910            | C 917            | C <sub>922</sub> | C 927            |
| C 932            | C 937            | C 941            | C 943            | C 952            | C 954            |
| C <sub>955</sub> | C <sub>958</sub> | C 964            | C 973            | $C$ 976          | C 978            |
| C14500           | C14700           | C17300           | C17450           | C17455           | C17460           |
| C17465           | C17500           | C17510           | C17530           | C17600           | C18150           |
| C18200           | NarloyZ          | SeBiLOYI         | SeBiLOYII        | SeBiLOYIII       |                  |

**Tabela 17 Ligas de cobre — Série M e C** *(continuação)*

#### **Tabela 18 Ligas de níquel — Séries M e C**

<span id="page-77-0"></span>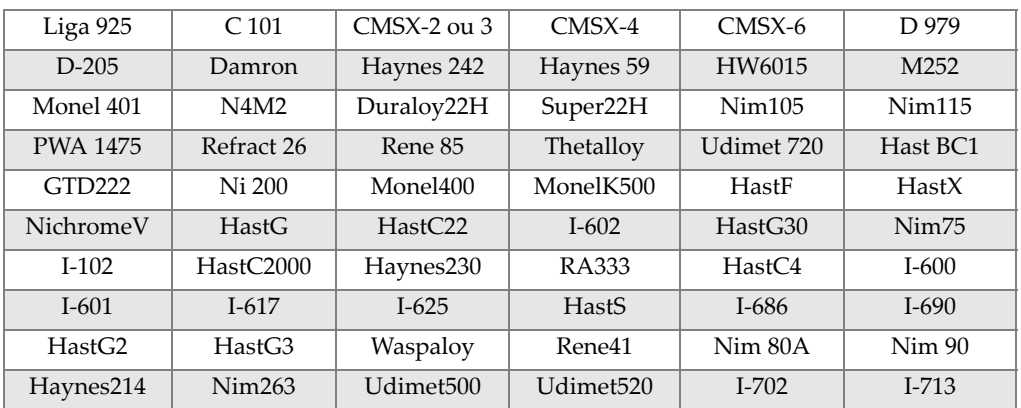

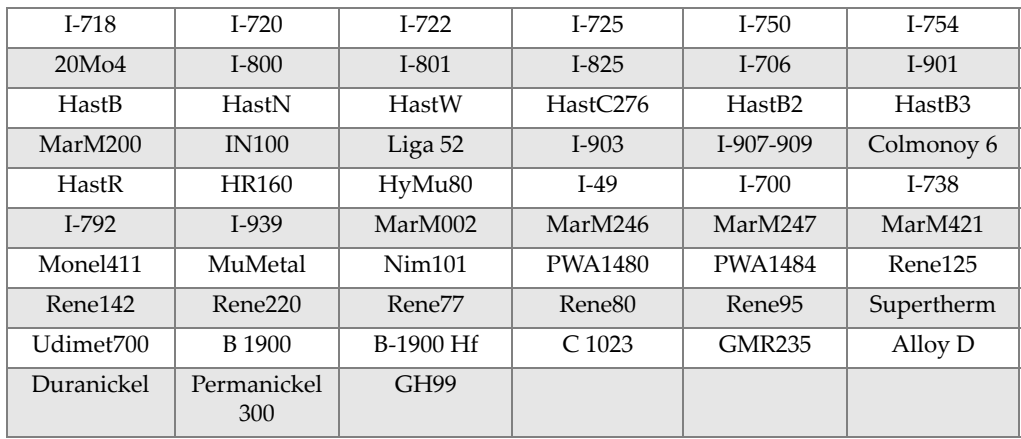

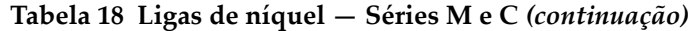

**Tabela 19 Ligas leves e aços ferramenta — Série M e C** 

<span id="page-78-0"></span>

| $11-4Cr$       | $21-4Cr$ | 5 Cr   | 7 Cr               | 9Cr     | $9Cr+V$                   |
|----------------|----------|--------|--------------------|---------|---------------------------|
| $9$ Cr+VW      | 3310     | 4130   | 4140               | 4340    | 4820                      |
| 8620           | 9310     | 12L14  | 86L20              | Liga 53 | Carbono 1-2<br>molibdênio |
| Aço carbono    | $A-10$   | $A-2$  | $A-6$              | $A-7$   | $A-9$                     |
| $D-2$ ou $D-4$ | $D-7$    | $H-11$ | $H-12$             | $H-13$  | $H-14$                    |
| $H-21$         | $M-1$    | $M-2$  | $M-3$ Classe $1+2$ | $M-34$  | $M-35$                    |
| $M-36$         | $M-4$    | $M-42$ | $M-48$             | $M-50$  | $M-52$                    |
| $O-1$          | $O-2$    | $O-6$  | $O-7$              | $S-1$   | $S-5$                     |
| $S-6$          | $S-7$    | $T-1$  | $T-15$             | $T-4$   | $T-5$                     |

**Tabela 20 Alta liga e aços inoxidáveis — Séries M e C** 

<span id="page-78-1"></span>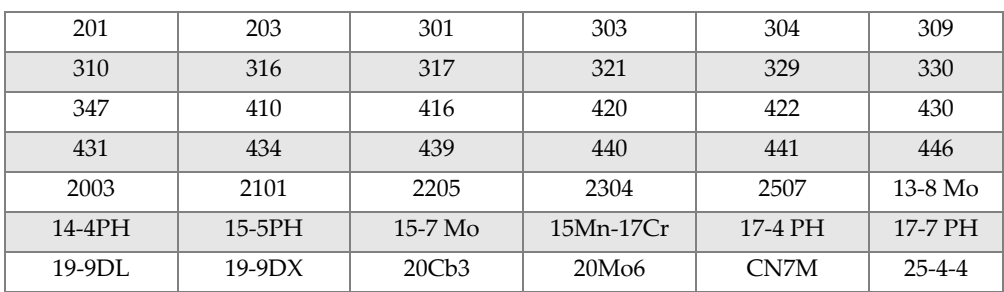

| $254$ SMO           | $26-1$       | $29-4$                | $29-4-2$            | 302HO               | 303Se                  |
|---------------------|--------------|-----------------------|---------------------|---------------------|------------------------|
| $410$ Cb            | $654$ SMO    | 904L                  | $A-286$             | Aermet100           | AL6XN                  |
| Alloy <sub>42</sub> | AlnicoII     | AlnicoIII             | AlnicoV             | AMS350              | <b>AMS355</b>          |
| CD4MCU              | Cronidur3    | Custom450             | Custom455           | Custom465           | E-brite                |
| Ferallium255        | GreekAscoloy | Haynes <sup>556</sup> | HC                  | HD                  | <b>HE</b>              |
| HI.                 | HN           | $I-840$               | Invar <sub>36</sub> | Invar <sub>39</sub> | Kovar                  |
| M <sub>152</sub>    | Maraging350  | MaragingC200          | MaragingC250        | MaragingC300        | $N-155$                |
| Ni-hard#1           | Ni-hard#4    | Ni-Resist1            | Ni-Resist2          | Ni-Resist3          | Ni-Resist4             |
| Ni-Resist5          | Ni-Span902   | Nitronic32            | Nitronic33          | Nitronic40          | Nitronic <sub>50</sub> |
| Nitronic60          | RA85H        | ZeCor                 | Zeron100            |                     |                        |

**Tabela 20 Alta liga e aços inoxidáveis — Séries M e C** *(continuação)*

**Tabela 21 Ligas de titânio — Séries M e C** 

<span id="page-79-0"></span>

| $CP$ Ti Gr 1  | CP Ti Gr 2 e 3   CP Ti Gr 4 |                     | CP Ti Gr 11    | CP Ti Gr 17 | Ti Pd - Gr 7   |
|---------------|-----------------------------|---------------------|----------------|-------------|----------------|
| CP Ti Gr 7    | CP Ti Gr 16                 | Ti Gr 12            | CP Ti Gr 13    | $Ti$ 5-2-5  | $Ti$ 5-5-5     |
| $Ti 6-2-4-2$  | Timetal 62S                 | Timetal 62S w<br>Pd | Ti 2'25-11-5-1 | $Ti. 8-1-1$ | $Ti$ 5-1-1-1   |
| Ti 8          | $Ti 6-2-1-1$                | $Ti 6-22-22$        | Ti $6-2-4-6$   | $Ti$ 3-2'5  | Ti 3-2'5 w Pd  |
| Ti 3-2'5 w Ru | $Ti6-4$                     | Ti 6-4 w Pd         | Ti 6-4 w Ru    | Ti 6-4 w Pd | Ti 10-3-2      |
| $Ti$ 4-3-1    | $Ti 6-6-2$                  | Ti 6Al-7Nb          | Ti 7-4         | Ti 13-11-3  | Ti Beta III    |
| Ti 12-6-2     | Ti 13-13                    | Ti 15-3-3-3         | Ti 15-3-2'5    | TiBetaC     | Ti Beta C w Pd |
| $Ti$ 5-22-44  | $Ti 5-5-5-3$                | Ti $8-8-2-3$        |                |             |                |

#### **Tabela 22 CP e ligas diversas — Série M e C**

<span id="page-79-1"></span>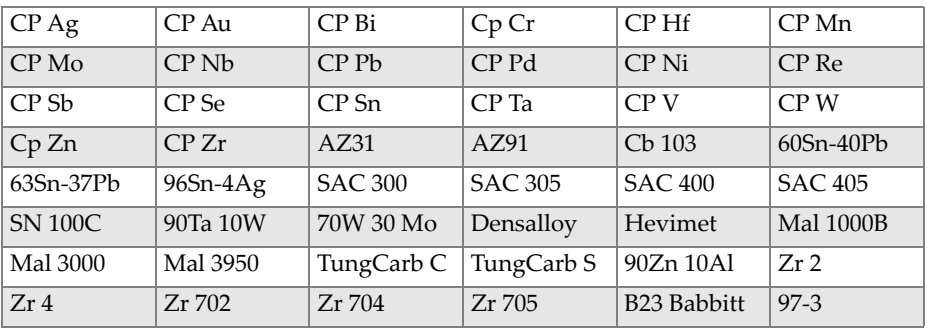

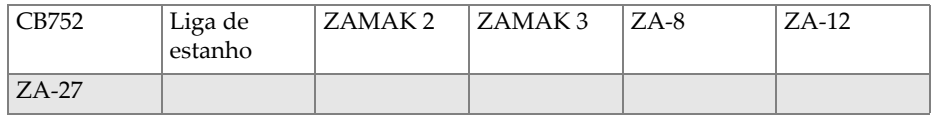

#### **Tabela 22 CP e ligas diversas — Série M e C** *(continuação)*

#### **Tabela 23 Ligas de alumínio forjado — Séries M e C**

<span id="page-80-0"></span>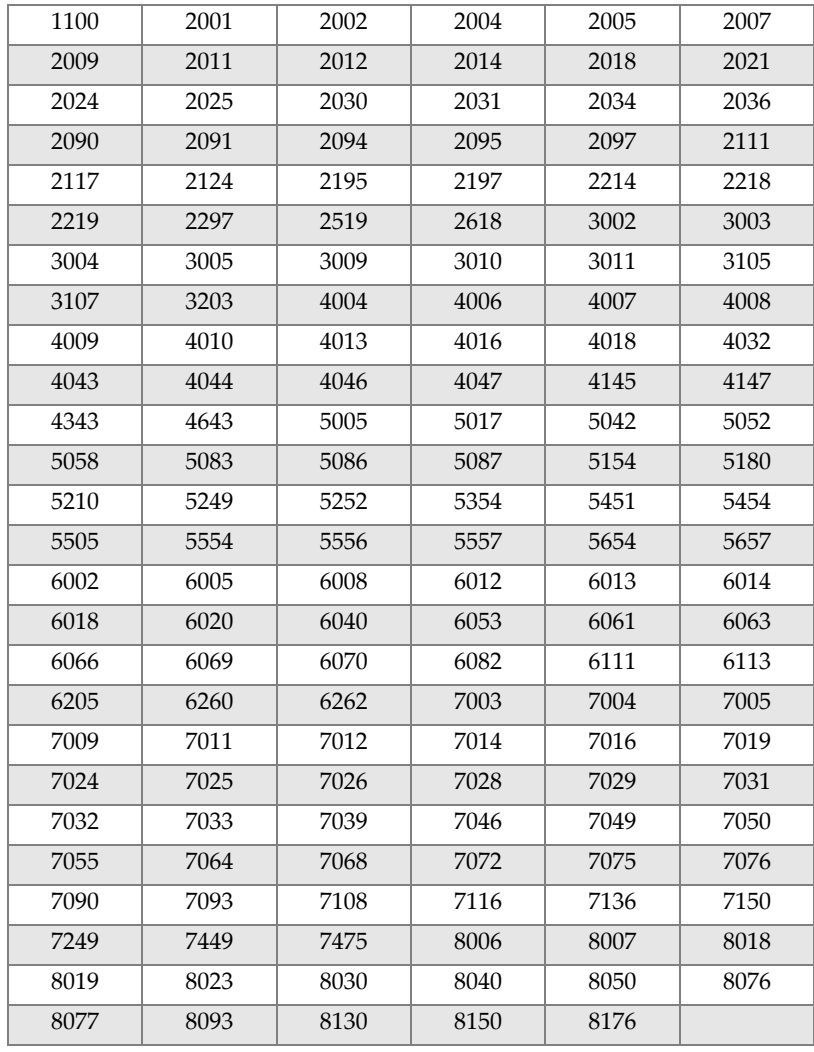

# **Lista de figuras**

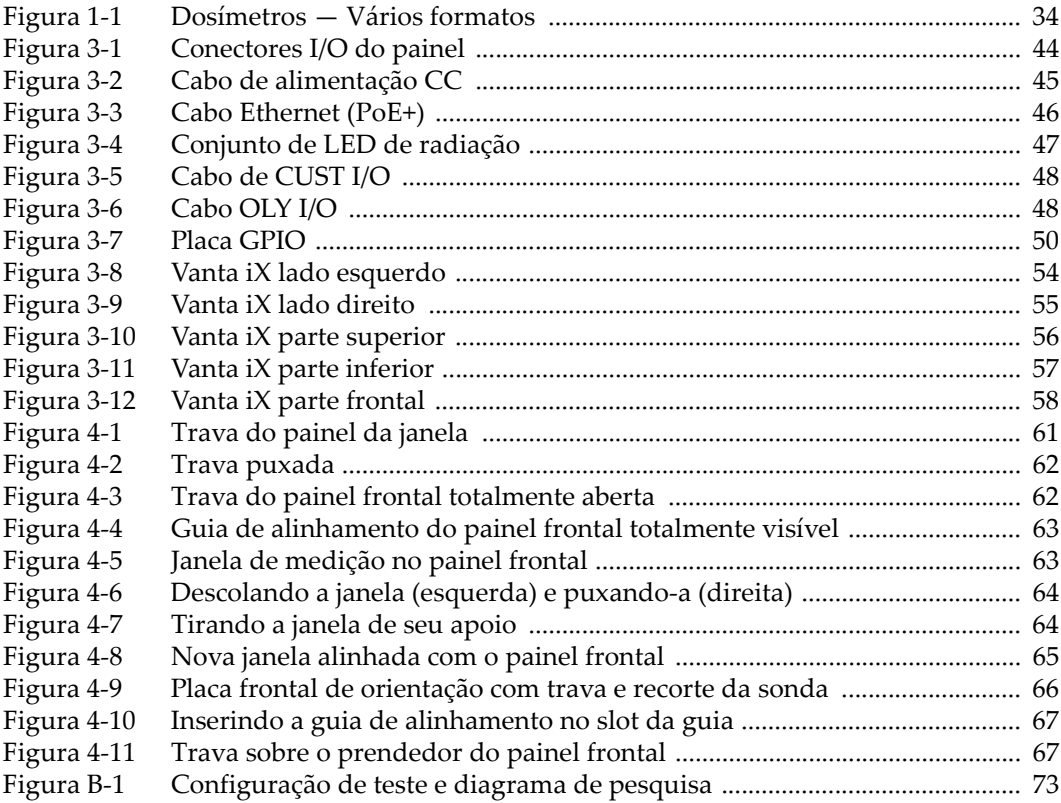

## **Lista de tabelas**

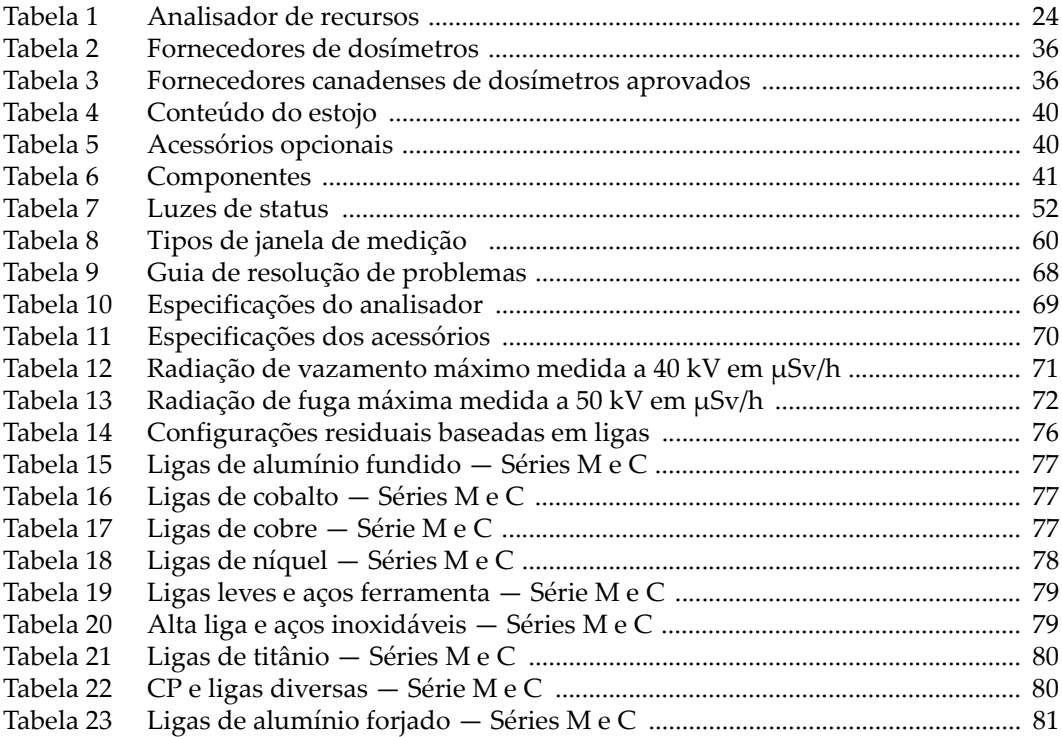